# **Dragonfish Standard Руководство пользователя**

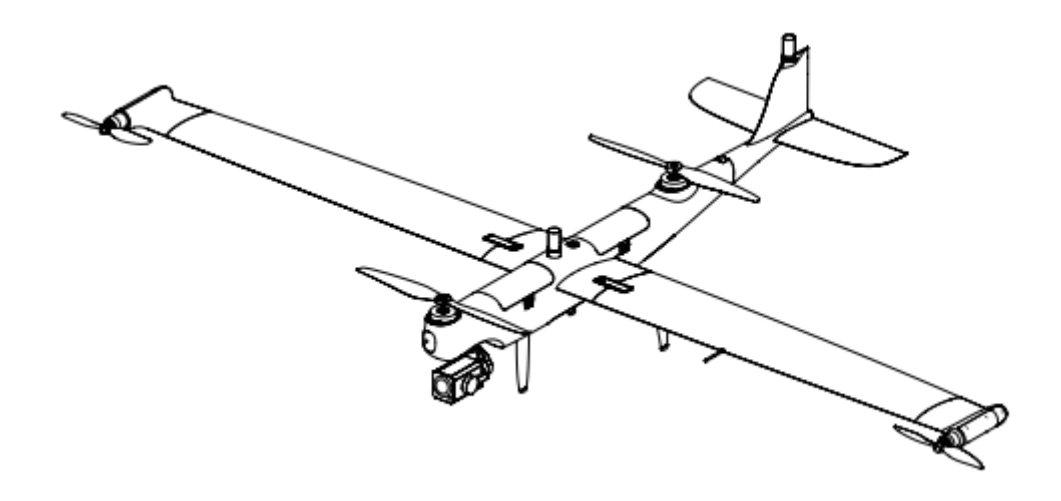

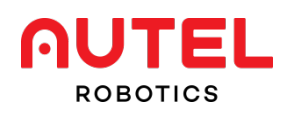

# **Условные обозначения**

Обращайте внимание на следующие условные обозначения в данном руководстве.

- $\bigwedge$ **Предупреждение:** напоминание о возможной опасности.
- $\bullet$ **Важно:** на что нужно обращать внимание при пилотировании.
- $\mathscr{U}$ **Примечание:** дополнительная информация.
- tà: **Напоминание:** советы и подсказки по оптимальной эксплуатации квадрокоптера.
- n **Справочная информация:** номера страниц, облегчающие поиск разделов с нужными сведениями.

### **Условия использования изделия**

Благодарим вас за проявленный интерес к квадрокоптерам, поставляемым компанией Autel Robotics Co., Ltd (далее именуемой «Autel Robotics»). Внимательно ознакомьтесь со следующими условиями и подтвердите, что вы поняли и согласились со следующими положениями, условиями и руководством по безопасной эксплуатации.

### **1. Отказ от ответственности**

Чтобы обеспечить безопасную и успешную эксплуатацию квадрокоптера Dragonfish Standard, соблюдайте инструкции по эксплуатации и процедуры, указанные в настоящем руководстве.

Не позволяйте детям пользоваться квадрокоптером. Берегите неиспользуемый квадрокоптер от детей. Несоблюдение пользователем настоящих инструкций по безопасной эксплуатации освобождает Autel Robotics от любой ответственности за любой ущерб, причиненный изделию в процессе эксплуатации, включая любые убытки (прямые или косвенные, возникшие по юридическим причинам или особые). В этом случае компания также снимает с себя ответственность за любой экономический ущерб (включая, без ограничений, упущенную выгоду) и не будет оказывать гарантийное обслуживание. Не вносите конструктивные изменения в изделие, используя любые несовместимые компоненты или любые способы, не одобренные в официальном описании изделия, предоставленном Autel Robotics.

Настоящее руководство содержит процедуры безопасной эксплуатации квадрокоптера. Убедитесь, что его эксплуатация не связана с риском для вашей личной безопасности и имущества, а также для безопасности и имущества окружающих. Данное руководство будет обновляться без четко установленного графика. Актуальную версию документа вы можете найти по ссылке: [www.autelrobotics.com/download/99](http://www.autelrobotics.com/download/99)

### **2. Хранение и использование данных**

Функция резервного копирования этого изделия отключена по умолчанию, поэтому информация о пользователе и полетах не будет загружаться или распространяться через мобильное устройство. Если квадрокоптер подключен к приложению Autel Voyager, то журнал полетов, включая полученные от удаленных датчиков сведения о полете, будет загружен на сервер обработки данных Autel Robotics и сохранен на этом сервере. Автоматическая выгрузка всех данных, полученных с удаленных датчиков полета, и журналов полета возможна только при включенной функции резервного копирования журнала полетов. Специалисты клиентской службы Autel Robotics не имеют доступа к данным журнала полетов, если пользователь не предоставил соответствующего разрешения в приложении Autel Voyager. Пользователь может разрешить доступ к полетным журналам за конкретный период времени.

Внутренний накопитель квадрокоптера используется для хранения фотографий, видеозаписей и данных. Если БЛА требует ремонта, то хранимые во внутреннем накопителе сведения можно использовать для диагностики неполадок. Подобная информация не будет сохранена, кроме как для целей обслуживания или ремонта. Не удаляйте и не изменяйте никакие данные, хранимые во внутреннем накопителе, независимо от их вида. Нарушение этого правила влечет за собой потерю права на гарантийное обслуживание, предоставляемое Autel Robotics.

Данные, собранные Autel Robotics, предназначены для обеспечения поддержки и обслуживания, а также для повышения показателей изделия. Мы уважаем неприкосновенность вашей частной жизни во всех аспектах нашего взаимодействия. Мы можем согласиться на раскрытие любых загруженных данных только в тех случаях, когда этого требует законодательство.

Чтобы ознакомиться с нашей политикой в отношении права на неприкосновенность частной жизни, посетите веб-сайт [www.autelrobotics.com/page/privacy](http://www.autelrobotics.com/page/privacy)

# **3. Руководство по безопасной эксплуатации**

### **Безопасность батареи**

Источником электропитания для БЛА Dragonfish Standard служат литий-ионные полимерные батареи. Ненадлежащее использование литий-полимерных и литий-ионных батарей несет с собой опасность. Тщательно следите за соблюдением всех нижеследующих рекомендаций по использованию, зарядке и хранению батарей.

# **Предупреждение**

 Используйте только батареи и зарядное устройство от Autel Robotics. Не вносите конструктивных изменений ни в батарею, ни в зарядное устройство. Не используйте вместо них оборудование сторонних производителей.

 Батарея содержит электролит, обладающий чрезвычайно высокой коррозионной способностью. При случайном попадании электролита в глаза или на кожу незамедлительно смойте его чистой водой и обратитесь к врачу как можно быстрее.

### **Использование батареи**

Не забудьте отключить питание квадрокоптера перед установкой или снятием батареи. Также необходимо соблюдать следующие меры предосторожности:

- Используемое зарядное устройство и батарея должны быть произведены Autel Robotics или одобрены этой компанией для использования совместно с Dragonfish Standard. Применение любых других батарей или зарядных устройств, не одобренных производителем, может привести к возникновению пожара, взрыва, протечек или иных опасных ситуаций. Autel Robotics снимает с себя любую ответственность за любые последствия использования батарей и зарядных устройств от сторонних производителей.
- Не забудьте полностью зарядить батарею перед каждым полетом.
- Если квадрокоптер отображает уведомление о низком заряде батареи, необходимо как можно скорее посадить квадрокоптер, остановить полет, а затем заменить или зарядить батарею.
- Ни при каких обстоятельствах не разбирайте, не царапайте, не выдавливайте, не сгибайте, не прокалывайте, не режьте, не деформируйте и не повреждайте батарею другими способами. В противном случае, возможно возникновение возгорания, взрыва, протечек или иных опасных ситуаций.
- Если батарея вспухла, дымит, протекает или иным образом повреждена, то незамедлительно прекратите использовать или заряжать ее, а также погрузите батарею в сосуд, наполненный соленой водой.
- Используйте батарею при надлежащей температуре (от -20°C до 40°C). Эксплуатация при высокой или низкой температуре влияет на срок службы батареи. Чрезмерно высокая температура окружающей среды может вызвать возгорание или спонтанный взрыв; слишком низкая температура может повредить батарею.
- Если квадрокоптер планируется использовать при температуре окружающей среды ниже 10 °C, то заранее подогрейте батарею перед установкой в квадрокоптер и взлетом.
- Не используйте батарею в условиях сильных электростатических или электромагнитных полей.
- Не подвергайте батарею воздействию открытого огня, взрывов и иных опасностей.
- Запрещается помещать батарею в работающую микроволновую печь или скороварку.
- Если квадрокоптер упал в воду, незамедлительно извлеките батарею сразу после того, как вытащите его из воды. Положите батарею на открытое место и дождитесь ее полного наружного высыхания, соблюдая безопасную дистанцию. Прекратите использование батареи и обратитесь в центр обслуживания клиентов, чтобы заменить ее.

### **Зарядка батареи**

Полная зарядка батареи занимает максимум 120 минут; время зарядки зависит от исходного уровня заряда батареи. Также необходимо соблюдать следующие меры предосторожности:

Не используйте поврежденное зарядное устройство.

- Отключайте неиспользуемое зарядное устройство от батареи квадрокоптера и источника питания.
- Перед началом зарядки батареи дайте ей остыть до комнатной температуры. Если подключить батарею к зарядному устройству сразу после завершения полета, это может вызвать активацию функции защиты от перегрева и воспрепятствовать зарядке батареи, пока она полностью не остынет.

### **Хранение и перевозка батареи**

При хранении батарею следует оберегать от тесного контакта с водой и источниками тепла. Батарею необходимо хранить в сухом и хорошо проветриваемом помещении при комнатной температуре (идеальная температура: 22-28 °C).

Также необходимо соблюдать следующие меры предосторожности:

- Батарею необходимо беречь от детей и животных.
- Берегите батарею от прямого солнечного света, от острых предметов и воды, от контакта с металлами и активными химическими веществами.
- Хранение батареи в условиях чрезвычайно высокой или чрезвычайно низкой температуры сократит срок службы батареи. Если батарею не планируется использовать в течение 1 дня или дольше, то ее необходимо хранить при температуре от -10° C до 30 °C. В противном случае это может привести к повреждению или выходу батареи из строя.
- Неиспользование батареи в течение длительного времени сокращает срок службы батареи. Если батарея повреждена, не перемещайте ее. Если батарею нужно перевезти по железной дороге или в самолете, то ее необходимо разрядить до 20–30% заряда.

### **Утилизация батареи**

- Прежде чем поместить батарею в специализированный бокс для отработанных батарей, ее необходимо полностью разрядить.
- Батарея содержит опасные химические вещества, поэтому ее утилизация вместе с обычным мусором является нарушением закона. Для получения более подробной информации см. законодательство и регулирование по переработке и утилизации отходов.

### **Безопасное пилотирование БЛА**

**Условия полета+**

- Пилотируя БЛА, соблюдайте местные нормативно-правовые акты и местное законодательство. В ходе полетов соблюдайте границы специально отведенных областей для квадрокоптеров. Настройте в приложении Autel Voyager требуемые ограничения по дальности и высоте полета.
- Избегайте полетов в опасных ситуациях или суровых погодных условиях, таких как торнадо, дождь, град и снег.
- Выбирайте для полетов открытое и безопасное пространство. Избегайте любых препятствий, мешающих прохождению сигнала GPS (например, зданий и деревьев).
- Соблюдайте особую осторожность при полетах выше 6000 м. Эффективность батареи и системы электропитания квадрокоптера может снижаться на большой высоте.

### **Перед полетом**

Перед началом пилотирования БЛА нужно выполнить следующее:

- Полностью зарядите пульт дистанционного управления и батарею квадрокоптера.
- Правильно установите пропеллеры и осмотрите их, чтобы убедиться в отсутствии повреждений.
- Соберите квадрокоптер полностью, не пропуская ни одной детали.
- Когда квадрокоптер включен, его двигатель, стабилизатор и камера должны работать исправно.
- Необходимо отработать все предупреждения и сообщения об ошибках, отображаемые в приложении Autel Voyager.
- Используйте только комплектные аксессуары квадрокоптера, а также аксессуары от производителя (Autel Robotics) или одобренные производителем к использованию. Применение других аксессуаров, не одобренных к использованию, может повлечь за собой серьезные риски безопасности и аннулирует гарантию на изделие.

### **Во время полета**

- При взлете и посадке квадрокоптер должен располагаться как можно дальше от людей, транспортных средств и иных движущихся объектов.
- Не отменяйте процедуру автоматического возврата, если получено тревожное сообщение о низком заряде батареи. В противном случае, квадрокоптер может не вернуться на точку возврата из-за нехватки электропитания.
- Если приложение Autel Voyager отображает тревожное сообщение, незамедлительно выполните требуемые действия, чтобы устранить проблему.
- Не эксплуатируйте квадрокоптер, если состояние вашего здоровья затрудняет безопасную эксплуатацию изделия, включая, без ограничений, головокружение. обмороки, отравление или высокое кровяное давление.

# **Предупреждение**

 При возникновении неполадок любых деталей квадрокоптера или пульта дистанционного управления, включая заметные невооруженным глазом повреждения, незамедлительно прекратите полеты и обратитесь в клиентскую службу Autel Robotics: [www.autelrobotics.com/page/contact](http://www.autelrobotics.com/page/contact)

### **Хранение и техническое обслуживание**

Тщательно осмотрите все детали квадрокоптера после любого столкновения или удара. Храните квадрокоптер и его аксессуары в недоступном для детей и животных месте.

- Храните квадрокоптер и его аксессуары в сухом и прохладном месте.
- Берегите квадрокоптер от воды и источников тепла.
- Рекомендуемая температура хранения квадрокоптера: от 22 °C до 28 °C.

Клиентская служба Autel Robotics всегда готова оказать поддержку в чате, по мобильной связи или по электронной почте  $(\underline{after\text{-} sale@autelrobotics.com})$ .

# Содержание

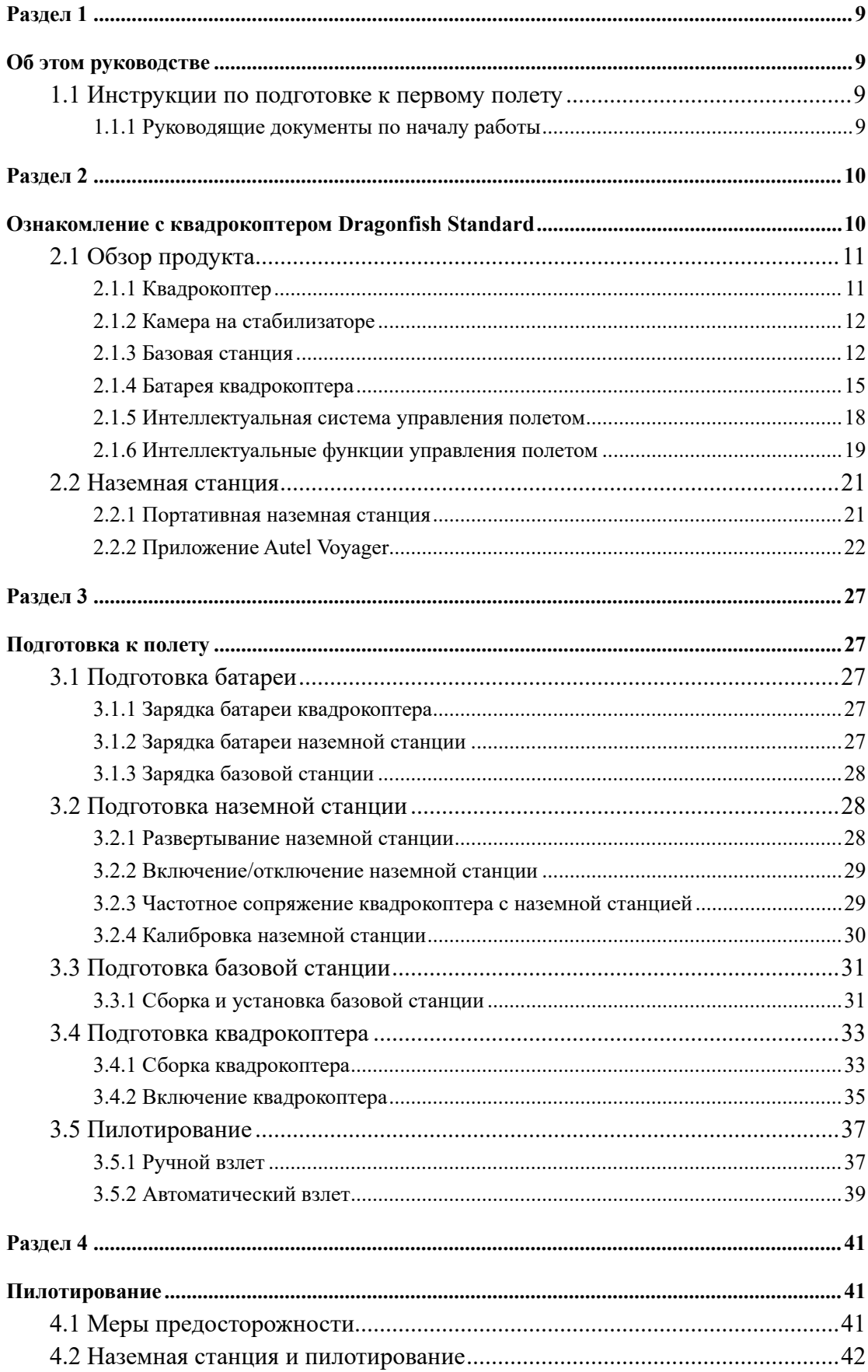

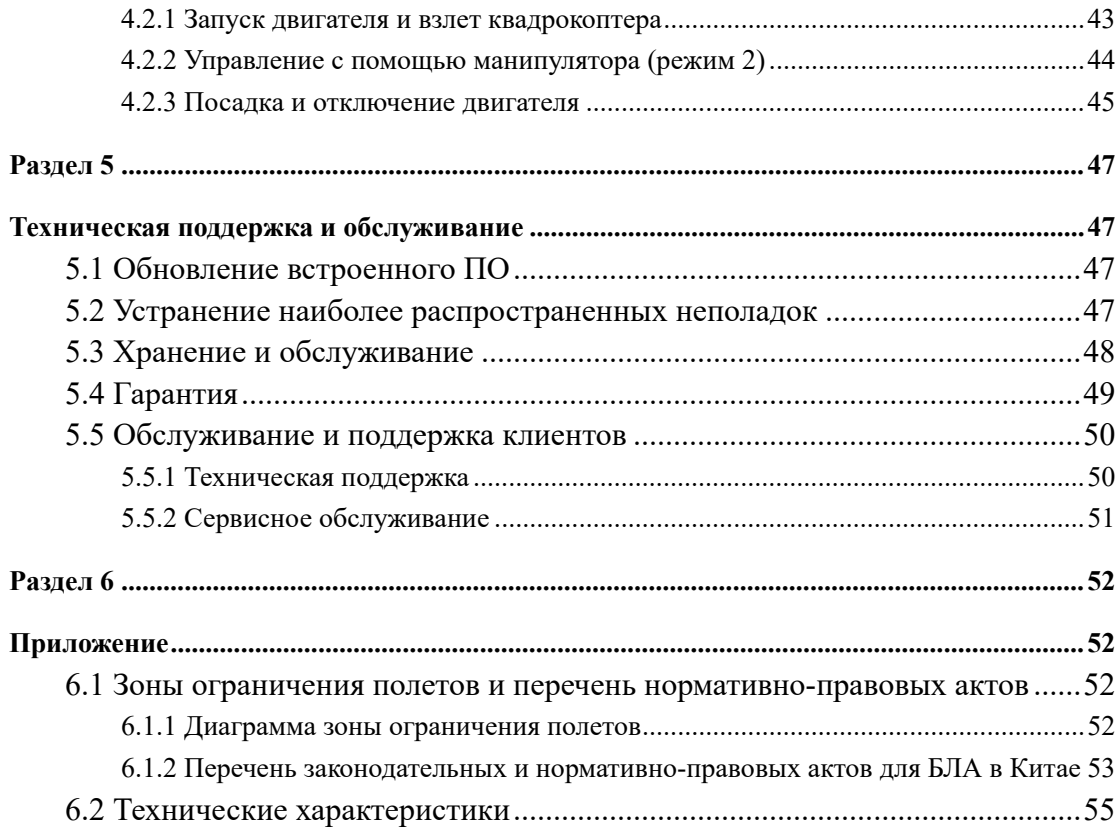

# <span id="page-8-0"></span>**Раздел 1**

# <span id="page-8-1"></span>**Об этом руководстве**

Спасибо за приобретение БЛА Dragonfish Standard производства Autel Robotics. Настоящее руководство содержит описание особенностей модельного ряда Dragonfish Standard и инструкции по оптимальной эксплуатации этого квадрокоптера и пульта дистанционного управления. Прежде чем приступать к использованию квадрокоптеров Dragonfish Standard, изучите настоящее руководство и прилагаемые документы. Держите это руководство при себе, когда пилотируете квадрокоптер.

# <span id="page-8-2"></span>**1.1 Инструкции по подготовке к первому полету**

### <span id="page-8-3"></span>**1.1.1 Руководящие документы по началу работы**

Следующие документы служат руководством по началу работы, которое предназначено для подготовки к первому полету БЛА Dragonfish Standard.

- 1. **Краткое руководство по началу работы:** Основные сведения об эксплуатации квадрокоптера Dragonfish Standard, включая перечень предметов, входящих в его комплектацию. Если один из них отсутствует, обратитесь в клиентскую службу Autel Robotics или в ваш розничный магазин.
- 2. **Руководство пользователя:** сведения о приемах и методах эксплуатации квадрокоптеров Dragonfish Standard.
- 3. **Краткое руководство по базовой станции:** основные сведения об использовании базовой станции
- 4. **Отказ от ответственности и руководство по безопасной эксплуатации:** инструкции по безопасной эксплуатации изделий Dragonfish Standard
- 5. **Краткое руководство по началу использования батарей:** основные сведения об использовании умных батарей.
- 6. **Краткое руководство по использованию зарядного устройства:** основные сведения об использовании зарядного устройства.

Веб-сайт для скачивания справочных материалов: [www.autelrobotics.com/download/99](http://www.autelrobotics.com/download/99)

### **Предупреждение**

 Убедитесь, что упаковка содержит квадрокоптер и аксессуары, указанные в списке **Перечень продуктов**. Не вносите конструктивные изменения в квадрокоптер, применяя несовместимые компоненты или любые способы, не указанные в официальной документации.

# <span id="page-9-0"></span>**Раздел 2**

# <span id="page-9-1"></span>**Ознакомление с квадрокоптером Dragonfish Standard**

Квадрокоптер Dragonfish Standard содержит интеллектуальную технологию управления полетом, технологию получения изображений и стабилизатор, разработанные компанией Autel Robotics. Его отличительные особенности: уникальное конструктивное исполнение по схеме «конвертоплан», удобная разборка и высокая аэродинамическая эффективность. Он сочетает в себе удобство взлета и посадки, характерное для многороторных квадрокоптеров, с большим временем полета, которым славятся квадрокоптеры с неподвижным крылом. Наряду с автоматическим взлетом и посадкой нажатием одной кнопки, квадрокоптер поддерживает такие полетные функции, как умное слежение, полет до точки, следование за рельефом и быстрый выбор полетных заданий. Уровень защиты, предусмотренный конструктивными особенностями корпуса, соответствует стандарту IP43 (аналогичен стандарту IEC60529). Полетное время квадрокоптера Dragonfish Standard при полной нагрузке составляет до 120 минут. Расстояние двухдиапазонной передачи изображения в высоком разрешении составляет 30 км. Самодиагностика системы занимает 5 секунд, а сборка — всего 3 минуты.

Высокоэффективная камера поддерживает гибридное 240-кратное оптическое масштабирование и обнаружение в инфракрасном диапазоне с расстояния 2000 метров. Вместе с улучшенным оборудованием и ПО Autel Robotics этот квадрокоптер открывает новые горизонты продуктивной работы и промышленного использования.

Квадрокоптер Dragonfish Standard совместим с двойными и тройными оптическими объективами, мультиспектральными объективами и сторонними креплениями. Благодаря поддержке PSDK этот квадрокоптер отвечает эксплуатационным требованиям самых разных клиентов. Dragonfish Standard сочетает в себе высокоэффективный двухчастотный модуль позиционирования RTK и стандартный модуль позиционирования GNSS. При использовании базовой станции Dragonfish становится достижима чрезвычайно высокая точность позиционирования квадрокоптера. Батарея, модуль IMU, барометр, компас и система позиционирования квадрокоптера Dragonfish Standard поддерживают многократное резервирование с применением нескольких систем обеспечения резервирования, безопасности и надежности.

# <span id="page-10-0"></span>**2.1 Обзор продукта**

### <span id="page-10-1"></span>**2.1.1 Квадрокоптер**

Квадрокоптер состоит из четырех основных частей: фюзеляж, левое крыло, правое крыло и хвост с хвостовым оперением. Внутри расположена автоматизированная система управления, силовая установка, система передачи данных, система позиционирования, интеллектуальная система электропитания, система фиксации полезной нагрузки и т. п.

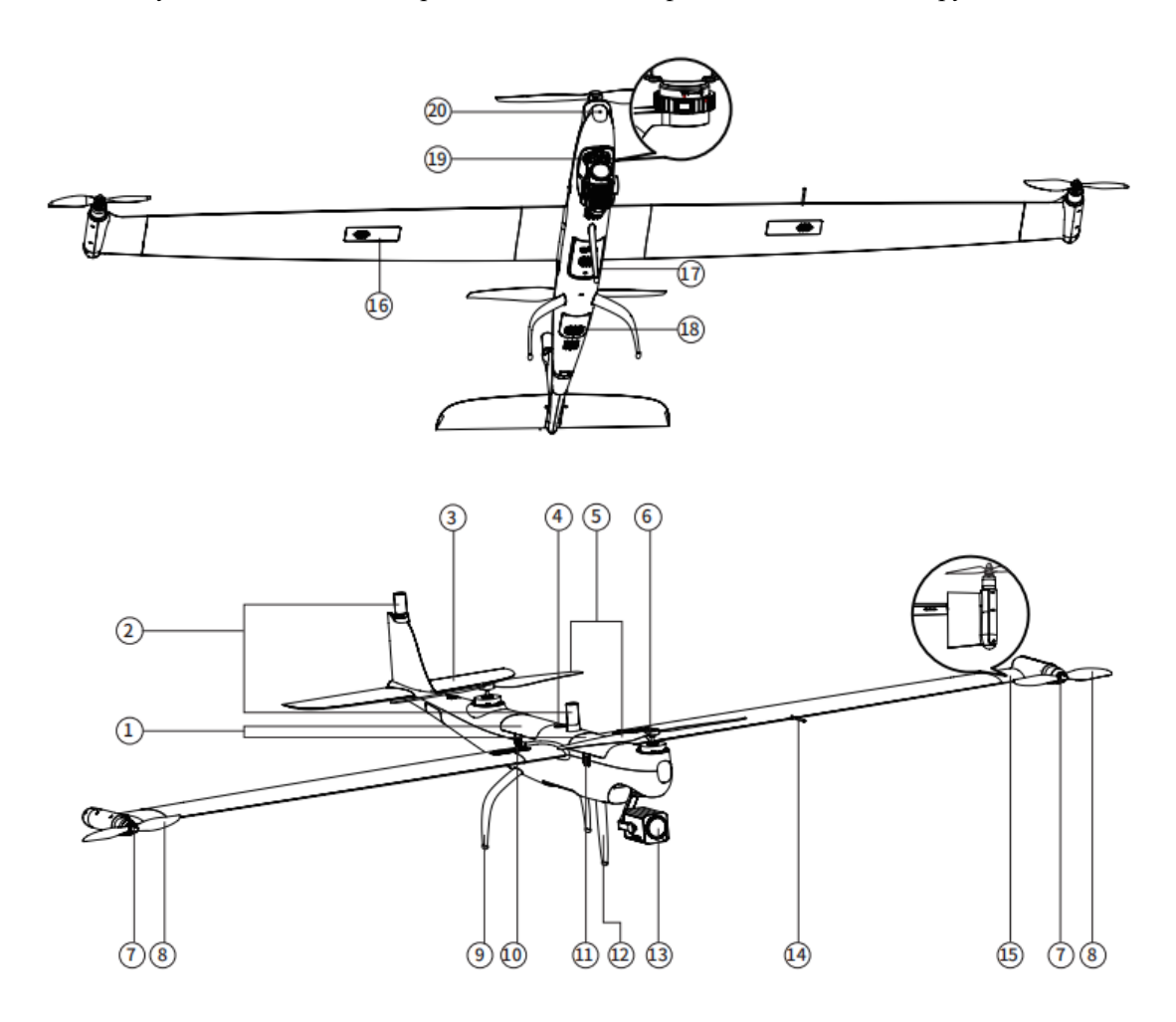

- Умная батарея
- Антенна модуля RTK
- Горизонтальный стабилизатор
- Кнопка питания / индикатор питания
- Воздушные винты
- Двигатель вертикального взлета
- Двигатель горизонтального полета
- Воздушные винты
- Заднее шасси
- Фиксатор крыла
- Фиксатор батареи
- Переднее шасси
- Камера со стабилизатором
- Привод воздушного давления
- Подвижные элементы консоли
- Модуль GPS
- Ультразвуковой датчик
- Пылезащитная сетка
- Переходник для установки модуля PTZ
- Радар обнаружения припятствий

### <span id="page-11-0"></span>**2.1.2 Камера на стабилизаторе**

Квадрокоптер Dragonfish Standard оборудован высокоточным трехосевым стабилизатором, который обеспечивает стабильность камеры при полетах на высокой скорости и большой высоте, а также гарантирует высокую четкость снимков, сделанных с воздуха. Он совместим с широким спектром креплений, а также поддерживает разнообразные сочетания камер с двумя или тремя объективами, мультиспектральных камер и т. п., благодаря чему соответствует требованиям практического применения в различных отраслях. Подробности уточняйте у менеджеров по продажам Autel Robotics.

### **Режим работы стабилизатора**

- **Режим фиксации положения:** фиксация уровня крена на 0°. Стабилизатор зафиксирован в заданном пользователем положении и не смещается по оси рыскания вслед за перемещением квадрокоптера. Пользователь может отрегулировать угол наклона стабилизатора по оси тангажа.
- **Режим слежения:** фиксация уровня крена на 0°. Стабилизатор наклоняется по вертикальной оси в зависимости от того, куда направлен нос квадрокоптера. Пользователь может дистанционно управлять углом наклона стабилизатора по оси тангажа.

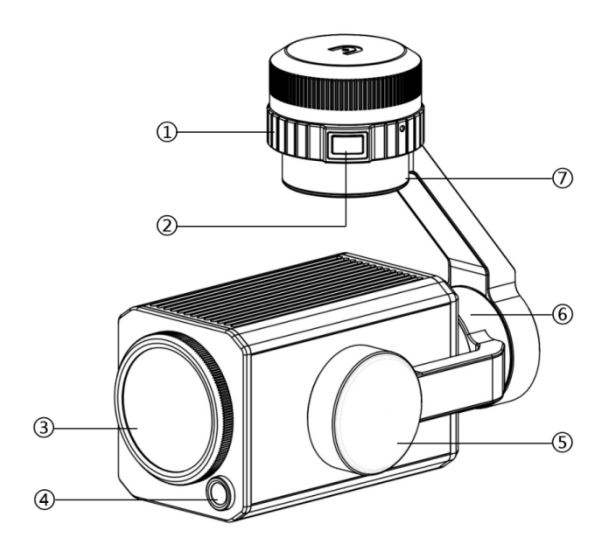

- 
- ② Кнопка разблокировки ⑥ Двигатель продольной оси
- ③ Камера с масштабированием ⑦ Двигатель вертикальной оси
- ④ Широкоугольная камера
- ① Фиксирующее кольцо ⑤ Двигатель поперечной оси
	-
	-

### <span id="page-11-1"></span>**2.1.3 Базовая станция**

Базовая станция Dragonfish — это высокоточный приемник спутникового сигнала, способный воспринимать 11 частот. Она совместима с навигационными системами GPS, Beidou, Galileo и ГЛОНАСС. Благодаря встроенной системе передачи данных ею удобно пользоваться в самых разных условиях. Базовую станцию Dragonfish можно использовать в качестве базовой станции RTK для увеличения точности позиционирования (от метровой до сантиметровой). Она также обеспечивает хороший уровень защиты от магнитных помех, способствуя надежному полету в условиях сильных магнитных помех (например, рядом с линиями высоковольтных передач или с металлоконструкциями).

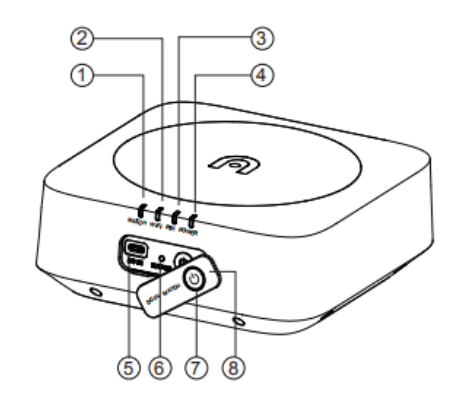

### **Основной корпус базовой станции**

- Индикатор частотного сопряжения
- Индикатор Wi-Fi
- Индикатор RTK
- Индикатор питания
- Зарядный интерфейс USB-C
- Кнопка частотного сопряжения

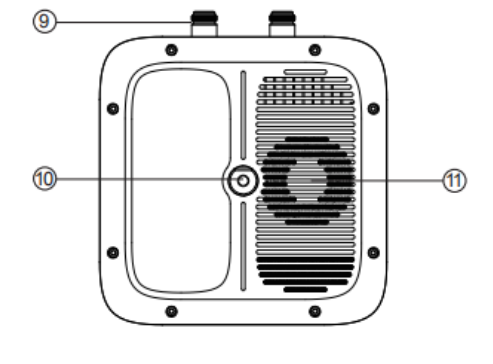

- Кнопка питания
- Крышка разъема
- Разъем антенны
- Крепежное отверстие поворотной площадки
- · Отверстие системы охлаждения

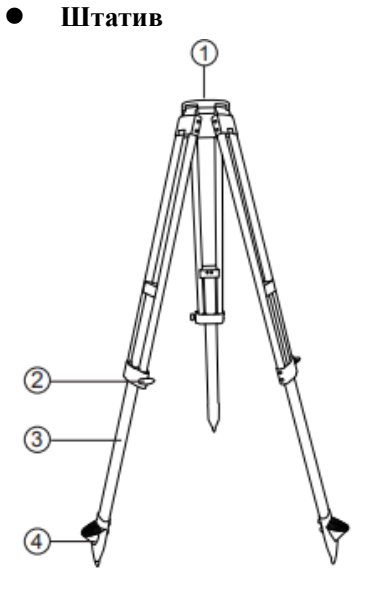

- Крепежный винт
- Фиксирующая ручка
- Телескопическая стойка
- Ножка

### **Использование**

### **Включение**

Базовая станция имеет два режима работы: обычный режим и режим с отключенным модулем RTK. Эти режимы можно использовать в различных сценариях эксплуатации. Следуйте инструкциям ниже по включению базовой станции и выбору режимов работы.

- 1. Отключите базовую станцию, затем нажмите и удерживайте кнопку питания в течение 1 с для перехода в обычный режим.
- 2. Отключите базовую станцию, затем нажмите и удерживайте кнопку питания в течение 3 с для перехода в режим с отключенным модулем RTK. При переходе в этот режим прозвучат три гудка, а индикатор RTK станет красным.

### **Отключение**

Нажмите и удерживайте кнопку питания в течение 1 с, чтобы отключить базовую станцию.

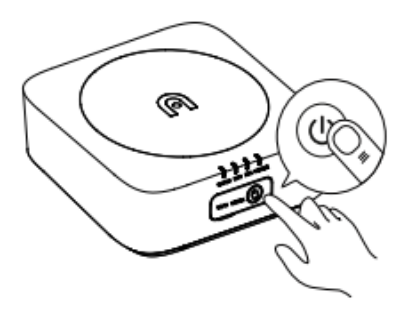

### **Подключение наземной станции или квадрокоптера**

Возьмем для примера обычный режим работы. В нем возможны следующие операции:

### **A. Частотное сопряжение базовой станции с квадрокоптером**

- 1. Нажмите кнопку частотного сопряжения на базовой станции. Индикатор частотного сопряжения начнет мигать.
- 2. Нажмите кнопку частотного сопряжения в заднем отсеке для батареи квадрокоптера, чтобы перевести его в состояние частотного сопряжения. Индикатор частотного сопряжения, расположенный на фюзеляже квадрокоптера, будет быстро мигать в процессе частотного сопряжения.
- 3. После успешного завершения сопряжения индикатор частотного сопряжения на базовой станции будет мигать красным светом в течение 0,1 с через каждые 2,0 с.

### **B. Подключение наземной станции к базовой станции**

- 1. Подайте питание на базовую станцию.
- 2. Включите пульт дистанционного управления и запустите приложение Autel Voyager, затем выберите Settings -> Base Station (Настройки -> Базовая станция). После входа на экране появится окно настройки точки доступа Wi-Fi базовой станции. Введите пароль «12345678» в это окно. Дождитесь отклика удаленного пульта дистанционного управления, который подтвердит успешное подключение к базовой станции;
- 3. Закройте интерфейс настройки, откройте полетный интерфейс задания, нажмите на значок с шестеренкой в правом верхнем углу, перейдите в меню настроек и нажмите Remote controller (Пульт дистанционного управления), чтобы открыть параметр Base station use connection (Подключение базовой станции).

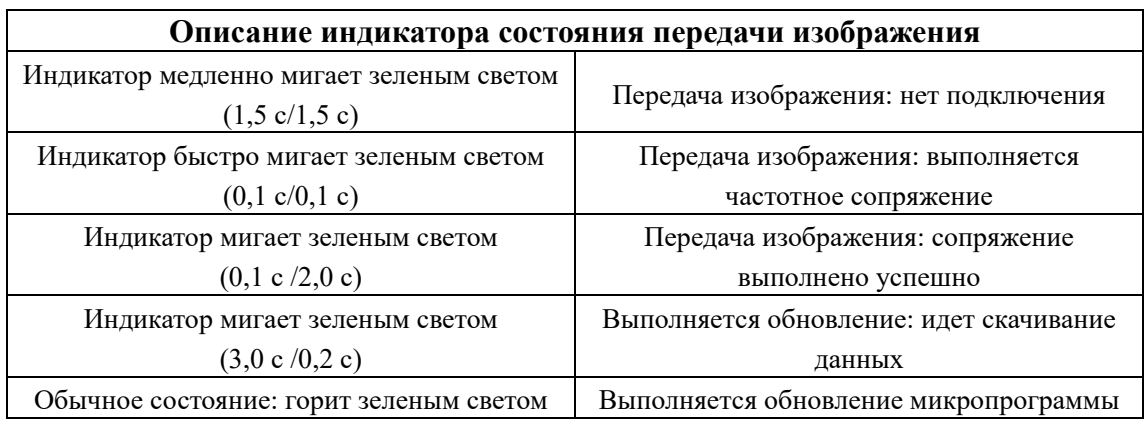

### <span id="page-14-0"></span>**2.1.4 Батарея квадрокоптера**

Применяемая в Dragonfish Standard перезаряжаемая литий-полимерная батарея отличается высокой емкостью и большой силой тока. Для ее зарядки следует использовать только специальное зарядное устройство, входящее в комплектацию квадрокоптера.

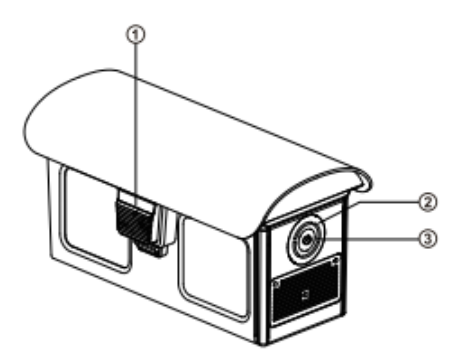

① Кнопка фиксации в корпусе дрона

② Индикатор уровня заряда батареи

③ Кнопка питания/проверки уровня заряда

### **Проверка уровня заряда батареи**

Когда батарея выключена, нажмите на **кнопку питания** и удерживайте ее в течение 1 секунды, чтобы проверить уровень заряда батареи. Индикатор отобразит текущий уровень заряда батареи, как показано ниже.

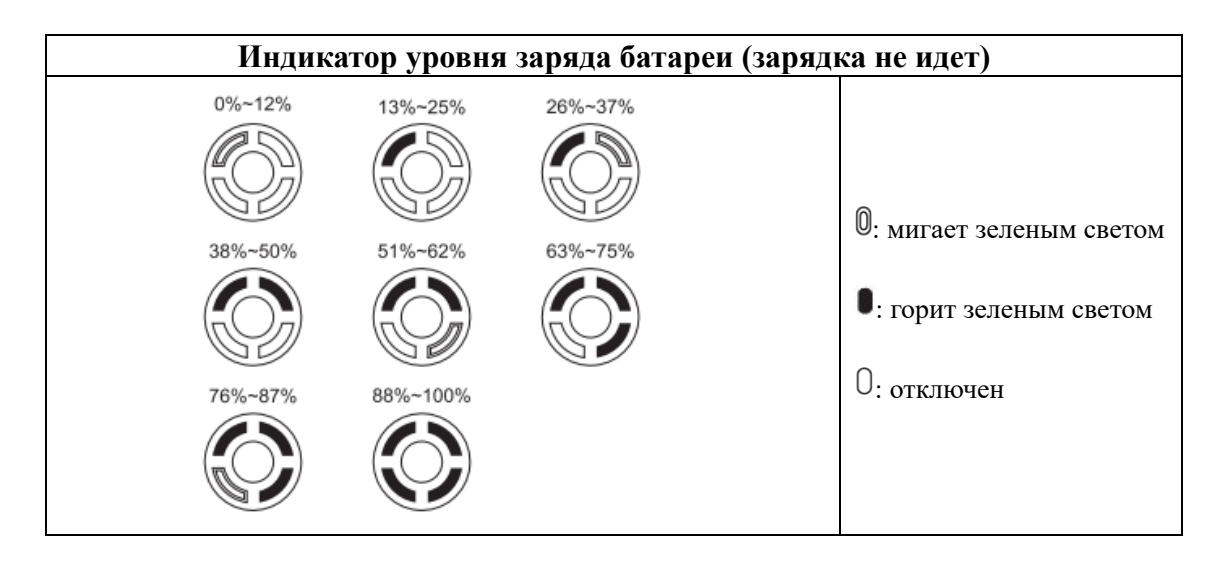

# **Описание предупреждающих сигналов светодиодного индикатора**

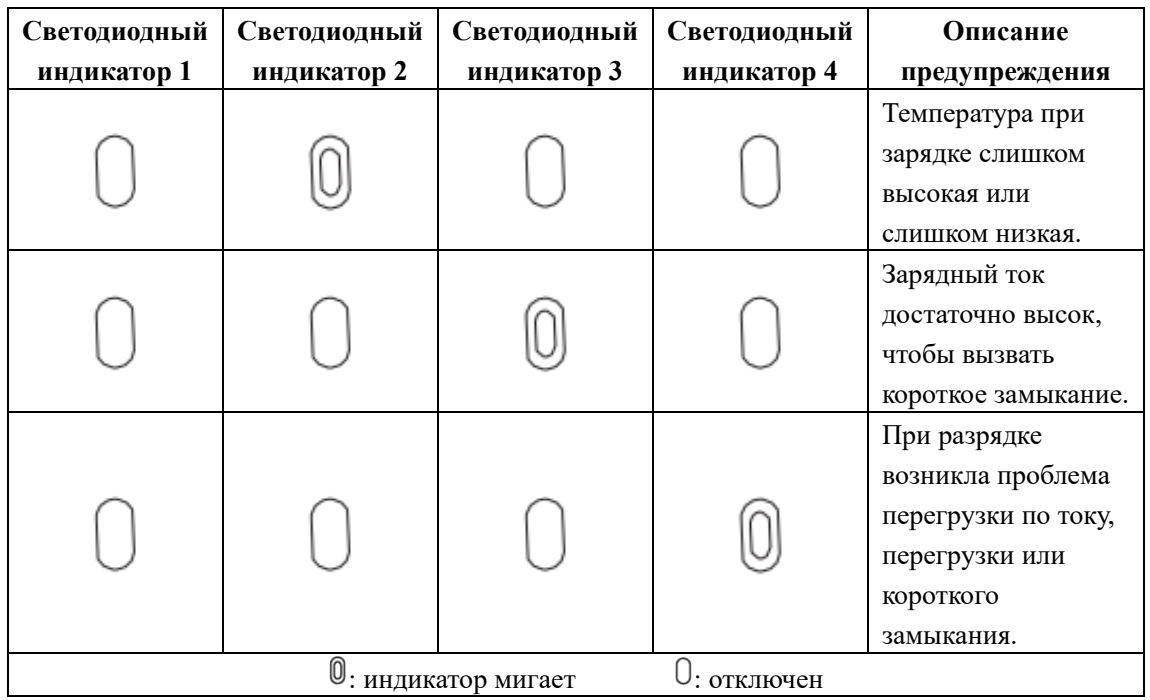

### **Индикатор уровня заряда батареи (идет зарядка)**

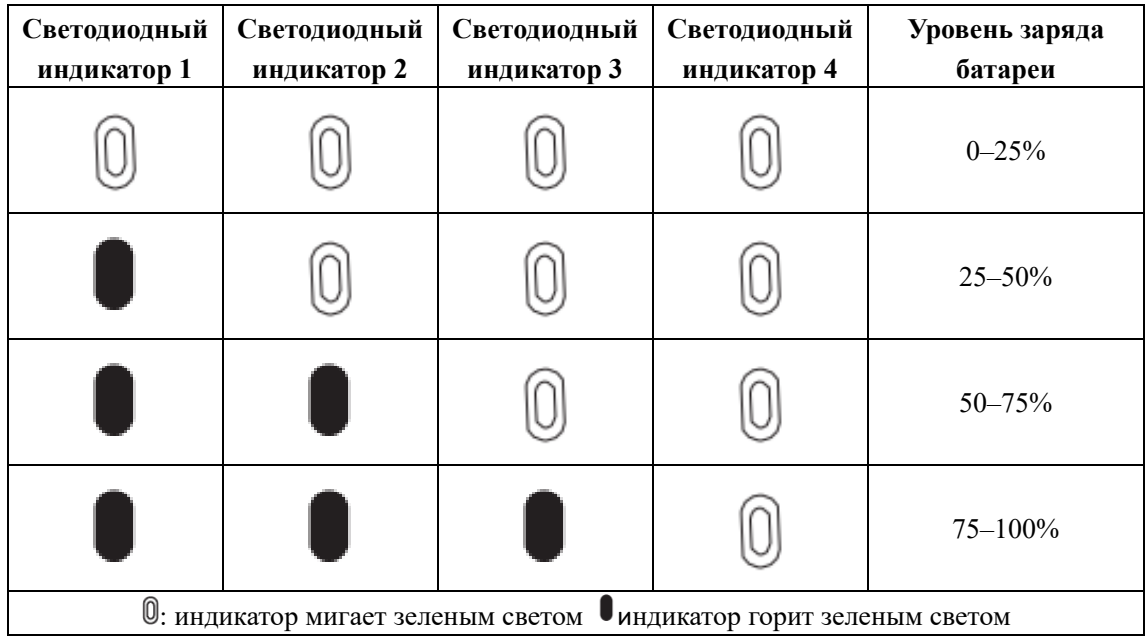

### **Дополнительные функции**

Чтобы сохранить и продлить срок службы батареи, выполните следующие действия.

### **Защита от саморазрядки в период хранения**

Если батарея хранится в условиях высокой температуры или не используется в течение шести дней при высоком остаточном заряде, то активируется защита батареи от саморазряда. Батарея автоматически разрядится до безопасного уровня. Это настройка по умолчанию. Процедура разрядки занимает 2-3 дня. Батарея не оснащена индикатором длительности периода саморазряда и может слегка нагреваться в процессе разрядки. Пороговое значение уровня разряда можно задать вручную с помощью приложения Autel Voyager.

### **Защита от разрядки батареи**

В случае низкого уровня заряда батареи она автоматически переходит в режим сна во избежание повреждений. В этом режиме нажатие на кнопку питания не вызовет реакции. Чтобы вывести батарею из режима сна, ее нужно подключить к зарядному устройству.

### **Обнаружение температуры зарядки**

Батарея прекращает зарядку, если ее температура ниже 5 °C или выше 45 °C.

### **Защита от превышения силы тока**

Батарея прекращает зарядку, если ток зарядки превышает 16 А.

### **Защита от чрезмерной зарядки**

Батарея автоматически прекращает зарядку, когда достигнут максимальный уровень заряда.

### **Сбалансированная защита**

Каждая батарея поддерживает баланс напряжения во избежание чрезмерной зарядки или разрядки.

### **Защита от чрезмерной разрядки**

Батарея автоматически отключает функцию отдачи мощности в случае, если она не используется, и завершает процедуру саморазрядки. Данная функция отключается в полете.

### **Защита от короткого замыкания**

При обнаружении короткого замыкания источник питания отключается.

### **Режим отключения питания**

Если квадрокоптер не используется в течение 30 минут, то батарея отключается.

### **Обмен данными**

В ходе использования квадрокоптер непрерывно обменивается данными с батареей, получая в реальном времени различную информацию, включая сведения о напряжении, емкости, силе тока и температуре.

### **Режим низкого энергопотребления**

Этот режим активируется для экономии энергии, если уровень заряда батареи низкий и с момента последнего заряда прошел один день. Батарея возобновляет работу в обычном режиме после подключения зарядного устройства.

### <span id="page-17-0"></span>**2.1.5 Интеллектуальная система управления полетом**

Стабильное и удобное управление полетом, реализованное в квадрокоптере Dragonfish Standard, опирается на встроенную умную систему управления полетом. Эта система поддерживает множество развитых функций, включая прокладку обратного маршрута, слежение, полет по рельефу и т. п. Функциональное описание каждого модуля приведено в таблине ниже.

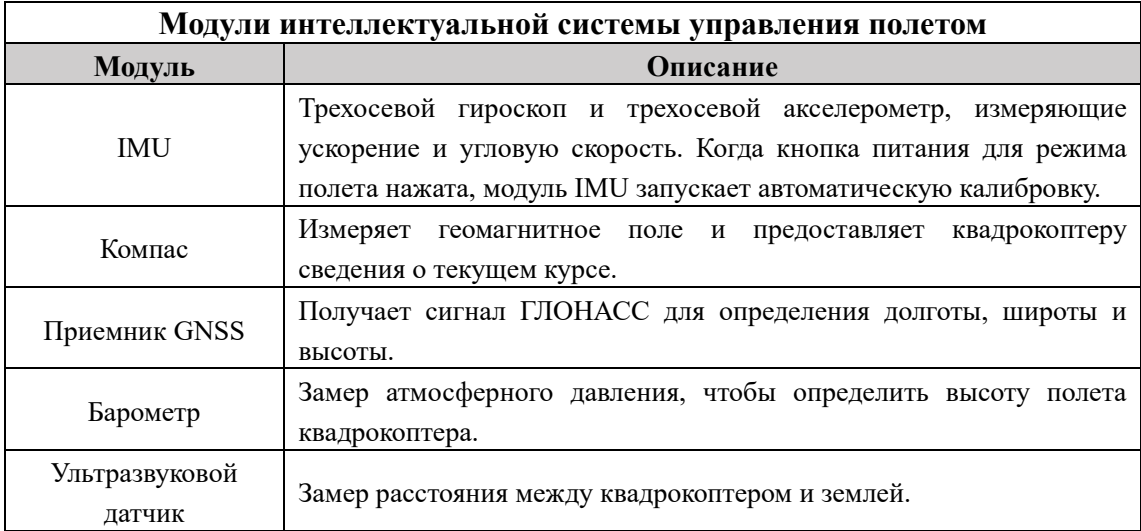

### **Режим пилотирования**

Квадрокоптер Dragonfish Standard может автоматически переключаться между двумя режимами полета, в зависимости от силы сигнала GPS и условий полета.

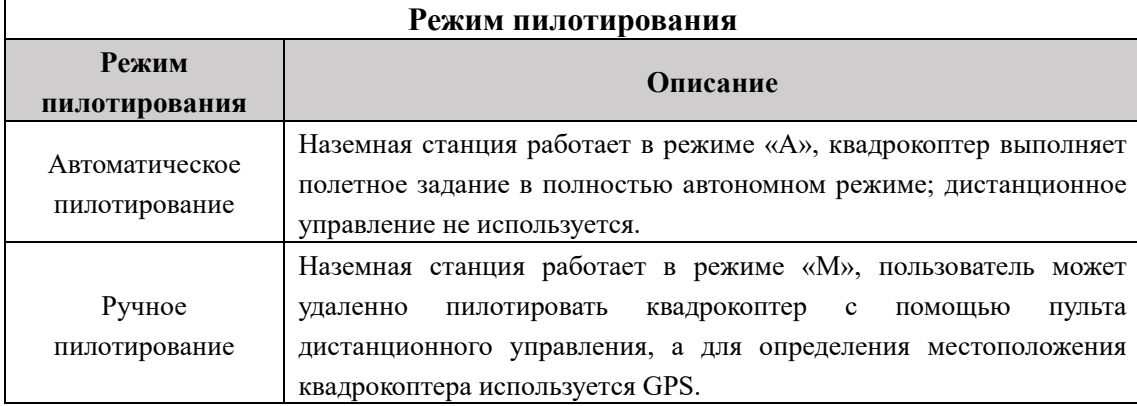

### <span id="page-18-0"></span>**2.1.6 Интеллектуальные функции управления полетом**

### **Умное слежение**

Умное слежение использует алгоритмы глубокого обучения для автоматического слежения за выбранной целью.

### **Полет до точки**

Выберите целевую точку в окне интерфейса камеры, и Dragonfish Standard долетит до целевой точки на заданной скорости и высоте.

### **Полет по рельефу**

Система создает маршрут, который автоматически адаптируется к колебаниям высоты рельефа, тем самым гарантируя сохранение или превышение заданного безопасного расстояния между высотой маршрута и поверхностью земли.

### **Автоматический возврат**

Функция возврата включается только при наличии сильного сигнала GPS. Чтобы включить функцию автоматического возврата вручную, нажмите и удерживайте кнопку возврата Go

Ноте (Возврат) ( $\bigcirc$ ) на пульте дистанционного управления в течение 3 с. Квадрокоптер развернется в сторону точки возврата и возвратится к ней согласно текущим настройкам.

### **Бесперебойная работа**

Функция бесперебойной работы позволяет квадрокоптеру Dragonfish Standard при необходимости вернуться обратно в автоматическом режиме или приземлиться в текущем местоположении. Функция бесперебойной работы активируется в следующих ситуациях:

### **Сбой при обмене данными**

Если обмен данными между квадрокоптером и пультом дистанционного управления прерван, то активируется функция бесперебойной работы.

Если при активации функции бесперебойной работы появится сигнал GPS, на квадрокоптере включится функция автоматического возврата. В противном случае квадрокоптер немедленно приземлится. Пользователь сможет возобновить управление квадрокоптером, когда обмен данными будет восстановлен.

### **Низкий заряд батареи квадрокоптера**

Функция бесперебойной работы активируется в следующих ситуациях, связанных со снижением заряда батареи.

A. Квадрокоптер непрерывно вычисляет, какой уровень заряда батареи нужен для возврата в исходную точку. Когда уровень заряда батареи достигает максимально необходимого уровня для возврата в исходную точку, включается функция бесперебойной работы и начинается процедура возврата.

B. Когда уровень заряда батареи квадрокоптера достигнет установленного порога (по умолчанию 25%), будет отправлено одно уведомление о низком заряде батареи и активирована функция бесперебойной работы, чтобы начать автоматический возврат квадрокоптера. В случае, если управление квадрокоптером восстановлено, когда уровень заряда батареи равен 15%, то пользователь получает одно уведомление о крайне низком уровне заряда батареи, а затем квадрокоптер автоматически приземляется в текущем местоположении. В случае аварийной ситуации необходимо вручную направить квадрокоптер к ближайшему месту безопасного приземления.

### **Точное приземление**

Благодаря сочетанию высокоточных модулей RTK с обычными модулями GNSS квадрокоптер Dragonfish Standard обеспечивает позиционирование с точностью до сантиметра. Квадрокоптер сканирует рельеф и следует ему. Если текущий рельеф совпадает с рельефом в точке взлета, то квадрокоптер приземлится как можно ближе к точке взлета.

### **Важно**

- Квадрокоптер запишет точку взлета как точку возврата по умолчанию.
- Выберите открытое и хорошо освещенное место (например, газон) в качестве точки взлета.
- Перед посадкой квадрокоптера убедитесь, что местность вокруг точки взлета не претерпела изменений.

### <span id="page-20-0"></span>**2.2 Наземная станция**

### <span id="page-20-1"></span>**2.2.1 Портативная наземная станция**

Квадрокоптер Dragonfish Standard оборудован емкостным сенсорным ЖК-экраном с диагональю 9,7 дюйма (матрица TFT, UHD разрешение 2048\*1536 пикселей). Максимальный уровень яркости экрана достигает 1000 кд/м², объем встроенной памяти составляет 256 ГБ, радиус передачи изображения равен 30 км, а время работы от батареи до 4,5 часов. Настраиваемый интерактивный интерфейс, облегчающий управление квадрокоптером, поддерживает настройку параметров через Интернет, планирование маршрутов и несколько режимов управления (например, полностью автоматический и полуавтоматический).

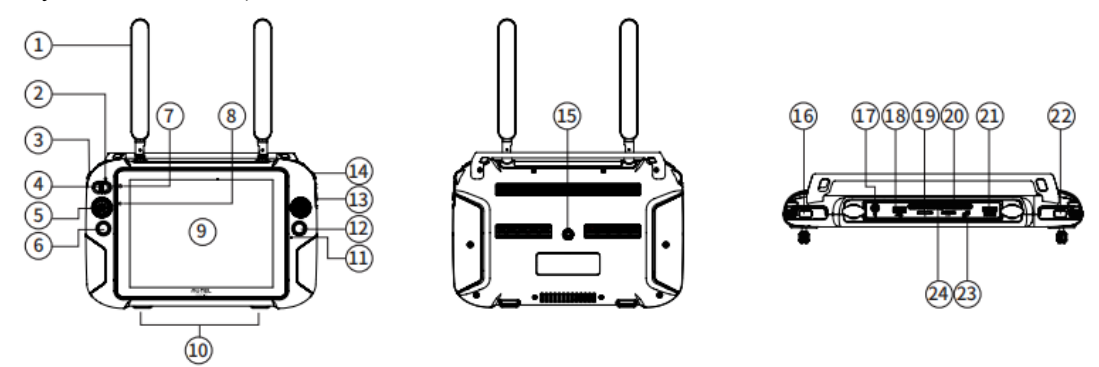

- 
- (2) Индикатор переключения режимов (4) Колесико для выравнивания
- ③ Колесико для выравнивания
- 
- ④ Кнопка переключения между ручным и
- автоматическим режимами
- 
- 
- ⑦ Индикатор состояния электропитания ⑲ Слот для карты SD
- 
- 
- 
- 
- ⑫ Кнопка для фотосъемки/записи видео Воздуховыпускное отверстие
- **Настройка наземной станции Режим работы джойстиков**
- $\overline{1}$  Антенна Саветская масштабирования
	-

стабилизатора в горизонтальной плоскости

- стабилизатора в вертикальной плоскости (15) Переходник для крепления штатива стабилизатора в вертикальной плоскости
	- ⑯ Кнопка питания
- **(5) Джойстик (7) Зарядный интерфейс**
- ⑥ Кнопка возврата ⑱ Интерфейс USB
	-
- ⑧ Оптический датчик ⑳ Слот для карты SD **<sup>9</sup>** Сенсорный дисплей интерфейс HDMI ⑩ Защелка Настраиваемая кнопка ⑪ Микрофон Разъем для наушников
- Можно выбрать один из трех режимов работы джойстиков: режим 1, режим 2 и режим 3. Режимы работы можно переключать в приложении согласно желаемому способу управления квадрокоптером.

### **Способ 1:**

Откройте приложение Autel Voyager, нажмите на панель состояния полета в верхней части основного интерфейса и перейдите к настройкам квадрокоптера.

### **Способ 2:**

Откройте приложение Autel Voyager, выберите Task flight (Полетное задание) или Manual flight (Ручное пилотирование), откройте полетный интерфейс, нажмите на значок с

шестеренкой ( ) в правом верхнем углу и перейдите к настройкам квадрокоптера.

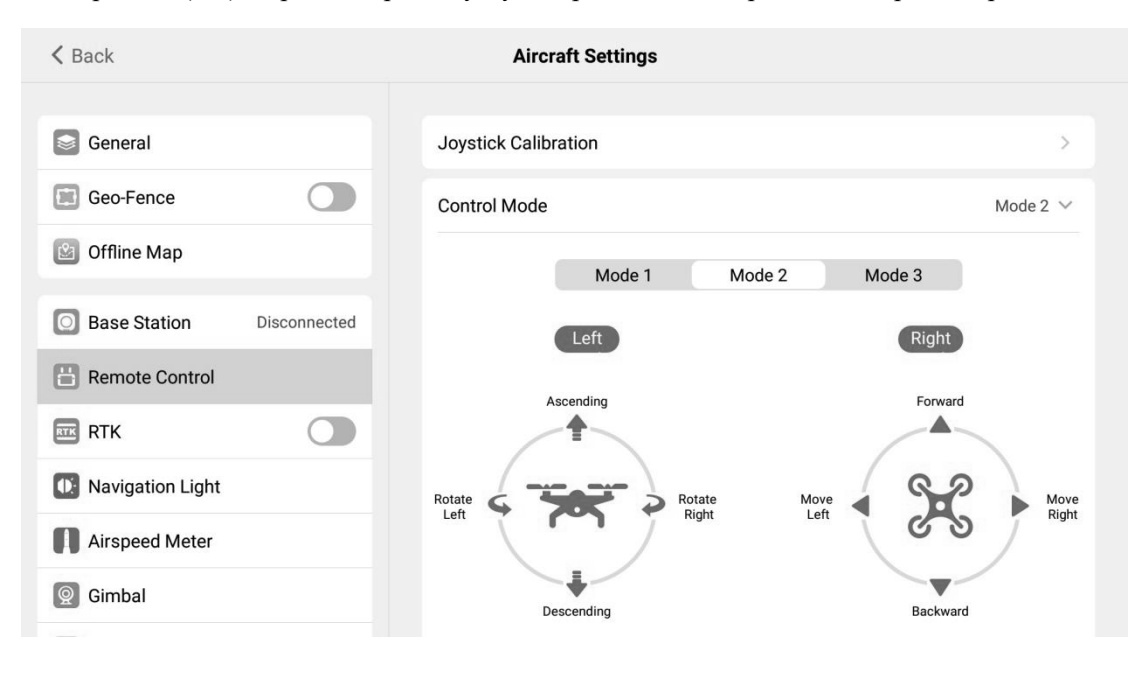

### <span id="page-21-0"></span>**2.2.2 Приложение Autel Voyager**

Autel Voyager — это ПО для управления полетом, специально предназначенное для промышленного применения. Оно сочетает в себе множество функций, таких как планирование путевых точек, умное слежение, ведение истории полетов и многое другое. Его применение в сочетании с эксклюзивным ПО для моделирования позволяет создать законченное решение для пользователей.

### **Основной интерфейс приложения**

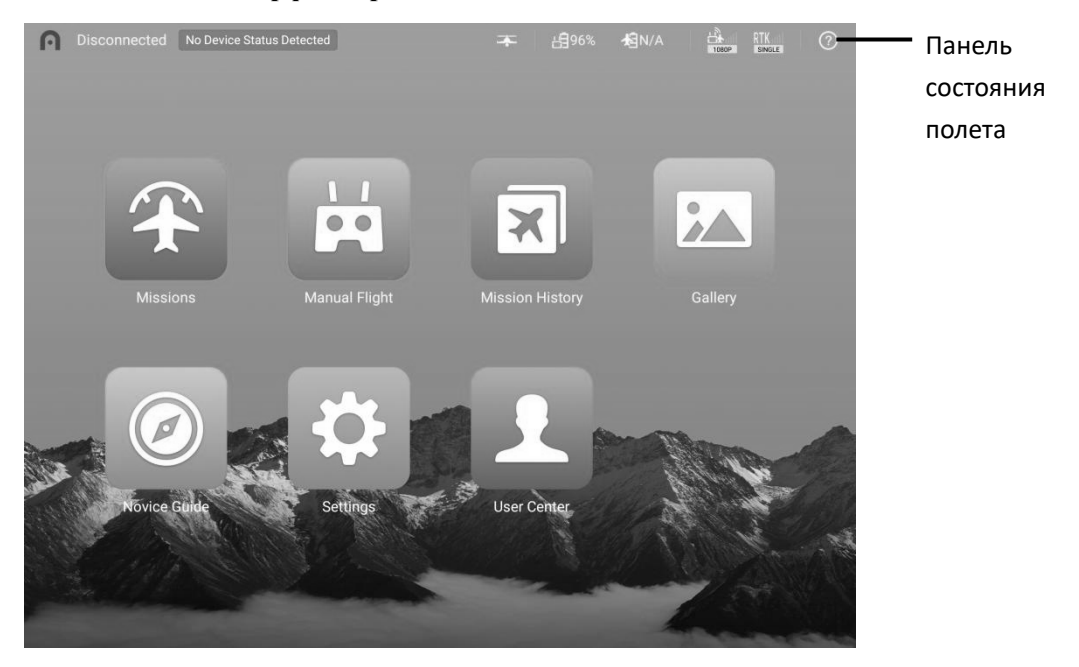

Полетные задания: можно создать задачу с путевой точкой, задачу с полигональным маршрутом или задачу с прямоугольным маршрутом.

Ручное пилотирование: чтобы перейти в режим ручного управления, переключите наземную станцию в режим «M».

История полетных заданий: поиск по старым заданиям, управление заданиями и изменение заданий.

Настройки: проверка состояния подключения к базовой станции, скачивание автономных карт, проверка наличия обновлений для ПО и встроенного ПО, а также выгрузка журналов полета.

### **Панель состояния полета**

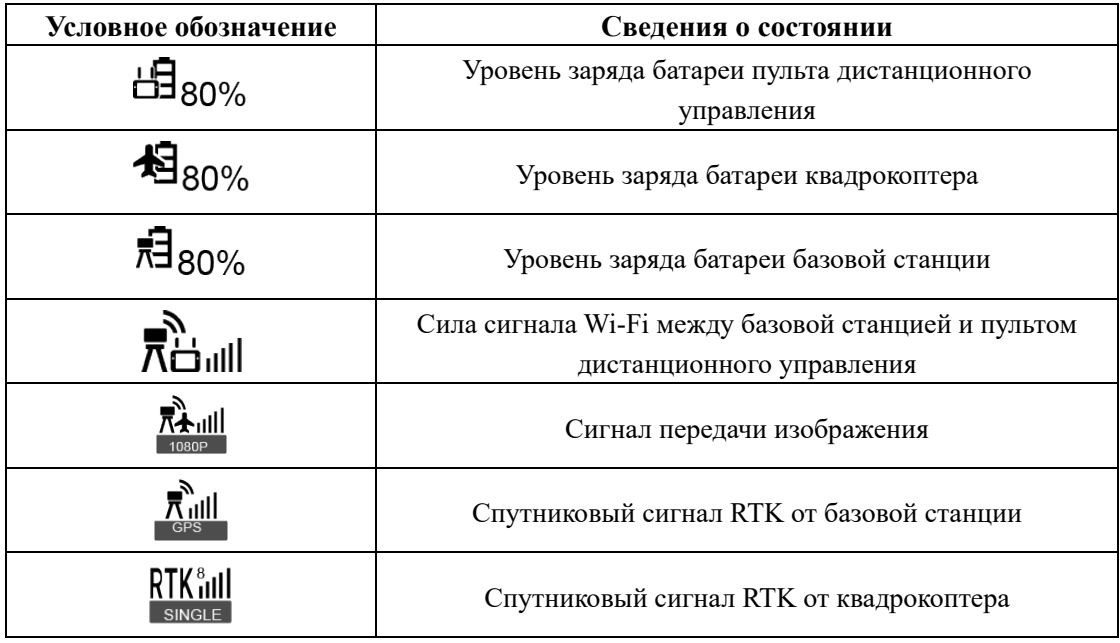

### **Интерфейс камеры**

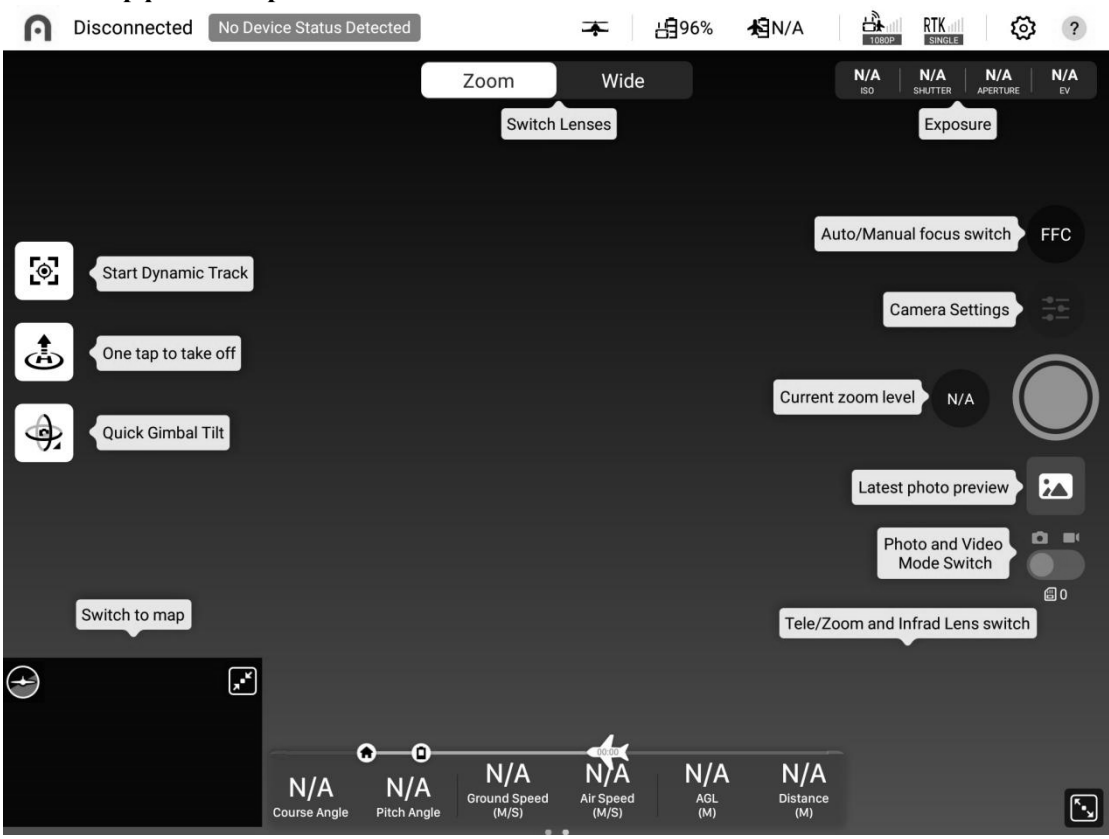

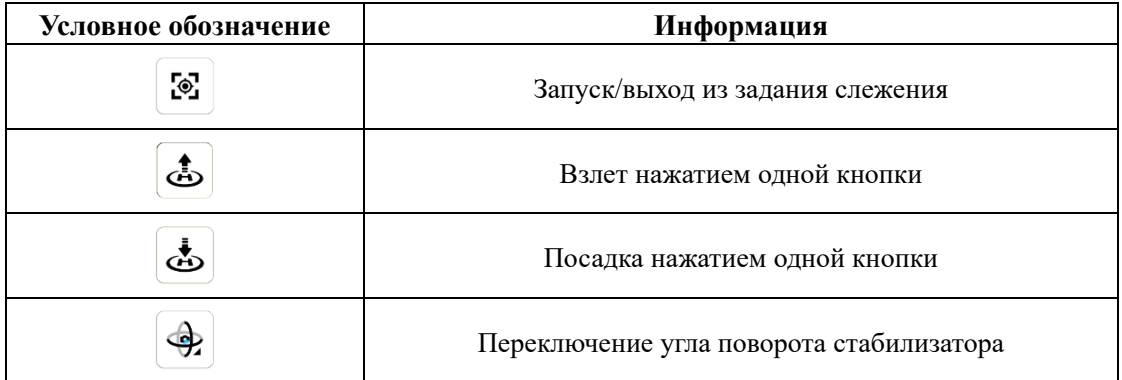

### **Интерфейс задания**Quick back to the desktop rice Status Detected  $\frac{1}{1080P}$  RTK  $||$ 字 96% **相N/A** @ ?  $\frac{1}{M}$  $\ddot{\mathbf{\Theta}}$  $Q \mid$ ľЕ ♦ Search Center Rapid positioning Elevation preview  $\bigcirc$ Map style switch  $\odot$ Save/Edit current mission  $Fly$ Information of flight parameters of aircraft  $\ddot{\mathbf{e}}$  $\underset{\text{(M/S)}}{\text{N/A}}$  Ground Speed  $N/A$ <br>Air Speed<br> $^{(M/S)}$  $N/A$  $\underset{\text{(M)}}{\mathsf{N/A}}$  $N/A$ Course Angle  $N/A$ <br>Pitch Angle  $\boxed{\phantom{a}}$

# 25

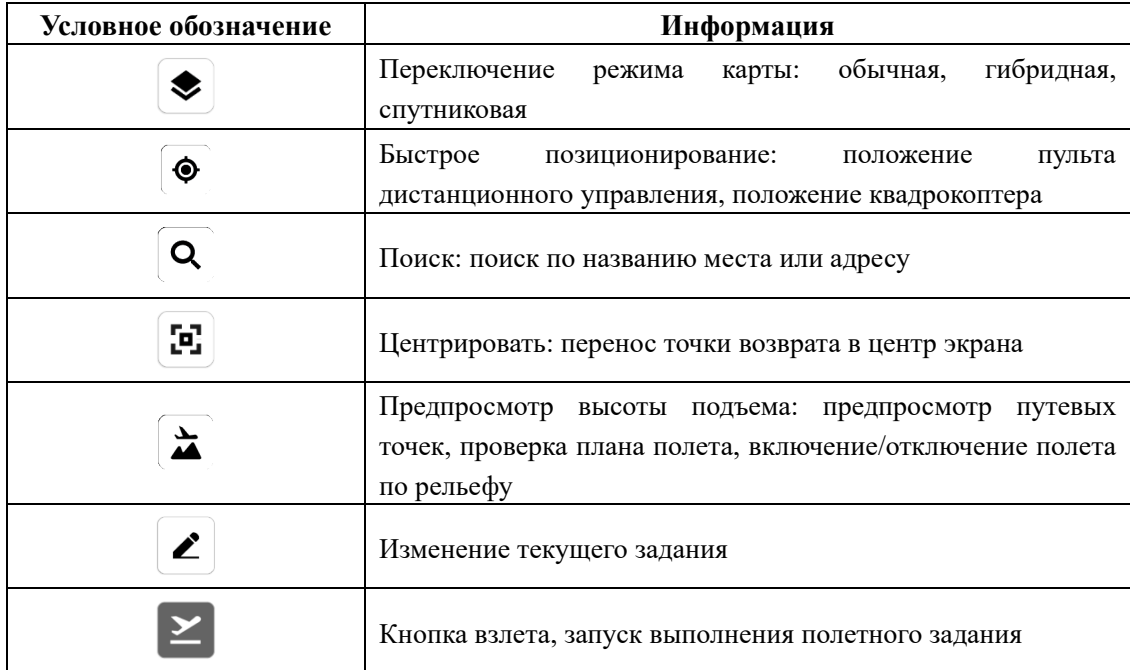

# <span id="page-26-0"></span>**Раздел 3**

# <span id="page-26-1"></span>**Подготовка к полету**

Конструкция квадрокоптера Dragonfish Standard делает возможной его быструю сборку и разборку. Чтобы обеспечить безопасную эксплуатацию БЛА, изучите следующие инструкции и предупреждения перед первым полетом.

# <span id="page-26-2"></span>**3.1 Подготовка батареи**

### <span id="page-26-3"></span>**3.1.1 Зарядка батареи квадрокоптера**

### **Зарядка**

Подключите один конец зарядного устройства к источнику питания переменного тока 100– 240 В, а другой — к батарее квадрокоптера, как показано на рисунке ниже.

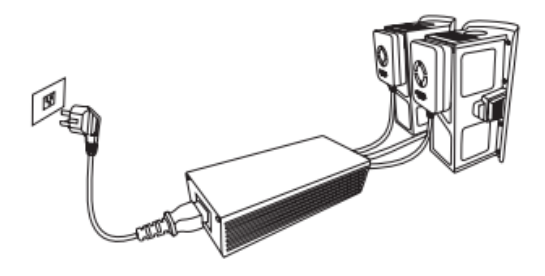

### **И Примечание**

- В ходе зарядки батареи квадрокоптера на зарядном устройстве горит зеленый индикатор. Мигание индикатора указывает на процесс зарядки батареи. При запуске режима выравнивания зеленый световой индикатор плавно мигает. При сбое зарядки индикатор горит красным. В этом случае пользователь может попробовать отключить электропитание и подключить его снова. Если неполадку не удалось устранить, обратитесь по месту покупки квадрокоптера.
- После завершения зарядки батареи отключите зарядное устройство от батареи.

### <span id="page-26-4"></span>**3.1.2 Зарядка батареи наземной станции**

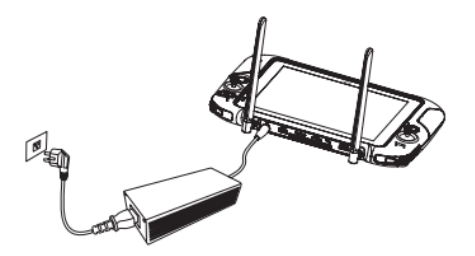

Чтобы зарядить наземную станцию, подключите к ней круглый штекер зарядного устройства.

### **Предупреждение**

- Не накрывайте зарядное устройство в процессе зарядки, чтобы не помешать его охлаждению.
- Размещайте зарядное устройство безопасным и надежным способом во избежание падения.
- В ходе зарядке не прикасайтесь к металлическому корпусу зарядного устройства во избежание ожогов.

### <span id="page-27-0"></span>**3.1.3 Зарядка базовой станции**

При первом использовании базовой станции обязательно зарядите батарею полностью. Используйте специализированное зарядное устройство для зарядки базовой станции.

- 1. Подключите кабель питания Type-C к разъему Type-C на базовой станции. Базовая станция автоматически перейдет в режим зарядки (независимо от того, включена она или нет).
- 2. В ходе зарядки индикатор питания базовой станции будет мигать, а индикатор уровня заряда батареи будет менять цвет. Как правило, индикатор питания базовой станции, подключенной к зарядному устройству, горит зеленым светом, указывая на полный заряд батареи.

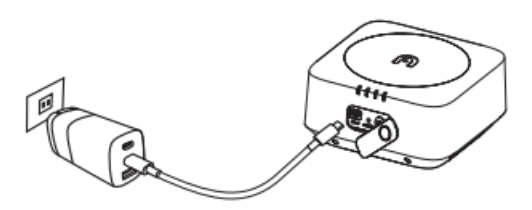

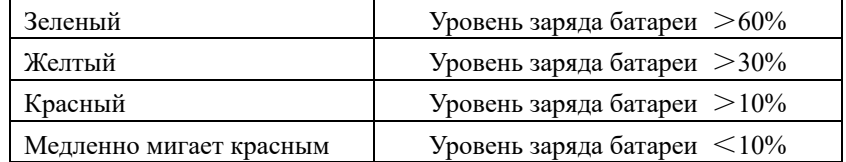

# <span id="page-27-1"></span>**3.2 Подготовка наземной станции**

### <span id="page-27-2"></span>**3.2.1 Развертывание наземной станции**

Наземная станция уложена в упаковку в свернутом виде. Прежде чем приступать к использованию устройства, осторожно вытяните наружу антенну, чтобы не повредить ее и обеспечить максимальный радиус полета квадрокоптера.

### **Регулировка положения антенны**

Для обеспечения наилучшего качества приема сигнала обе антенны должны быть направлены вертикально вверх параллельно друг другу, как показано на рисунке ниже.

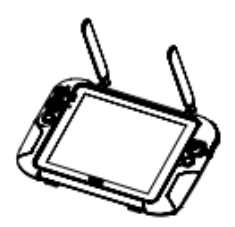

### <span id="page-28-0"></span>**3.2.2 Включение/отключение наземной станции**

### **Включение**

Нажмите и удерживайте кнопку питания ( $\circledcirc$ ) в течение 2 с, пока не раздастся короткий звуковой сигнал. Загорится панель со сведениями о полете и начнется предполетная проверка.

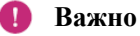

Прежде чем включать квадрокоптер, включите пульт дистанционного управления.

### **Отключение питания**

Нажмите и удерживайте кнопку питания ( $\circledcirc$ ) в течение 2 с, пока не раздастся короткий звуковой сигнал.

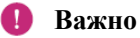

 Прежде чем отключать пульт дистанционного управления, отключите питание квадрокоптера.

### <span id="page-28-1"></span>**3.2.3 Частотное сопряжение квадрокоптера с наземной станцией**

Согласно заводским настройкам, наземная станция и квадрокоптер работают на одинаковой частоте. При необходимости повторного сопряжения выполните следующие действия.

- 1. Сверившись с **разделом 2.2.1**, откройте интерфейс настройки квадрокоптера, выберите свойства пульта дистанционного управления и откройте меню калибровки пульта дистанционного управления.
- 2. Следуйте указаниям приложения, чтобы извлечь батарею из отсека в задней части квадрокоптера. Нажмите и отпустите фиксатор батареи, затем убедитесь, что индикатор быстро мигает.
- 3. Нажмите надпись Confirm after completing the above operations (Подтвердить выполнение всех вышеуказанных операций) в интерфейсе приложения, затем нажмите Start connection (Начать подключение).
- 4. Дождитесь завершения частотного сопряжения. После успешного завершения частотного сопряжения индикатор батареи будет медленно мигать. Установите батарею в квадрокоптер.

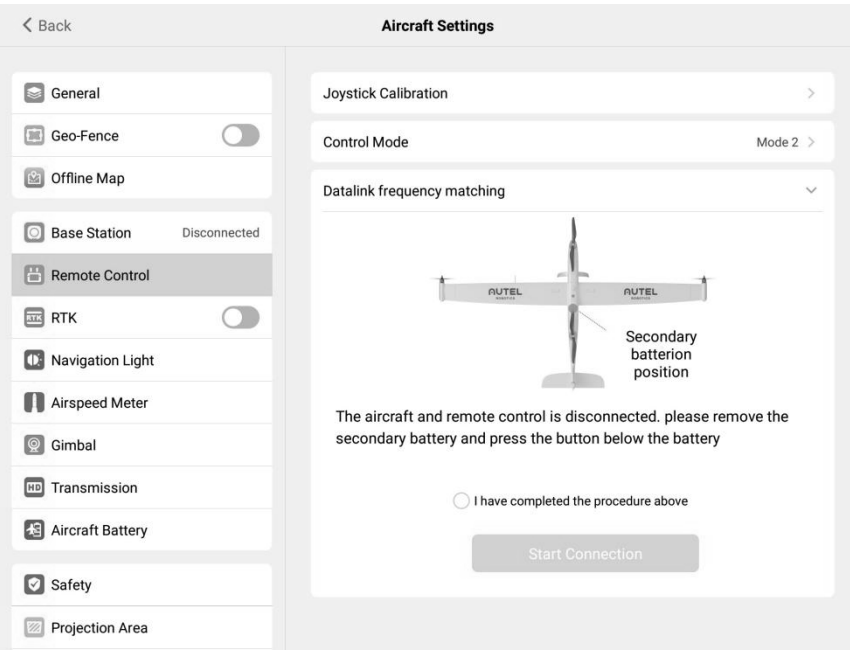

### <span id="page-29-0"></span>**3.2.4 Калибровка наземной станции**

Если джойстик неисправен (наземная станция ударилась о землю; джойстик больше не регулирует направление полета квадрокоптера), рекомендуется выполнить повторную калибровку контроллера. Чтобы откалибровать пульт дистанционного управления, воспользуйтесь приложением Autel Voyager или выполните следующие действия.

1. Откройте интерфейс настройки квадрокоптера, выберите параметры пульта дистанционного управления и откройте меню калибровки пульта дистанционного управления.

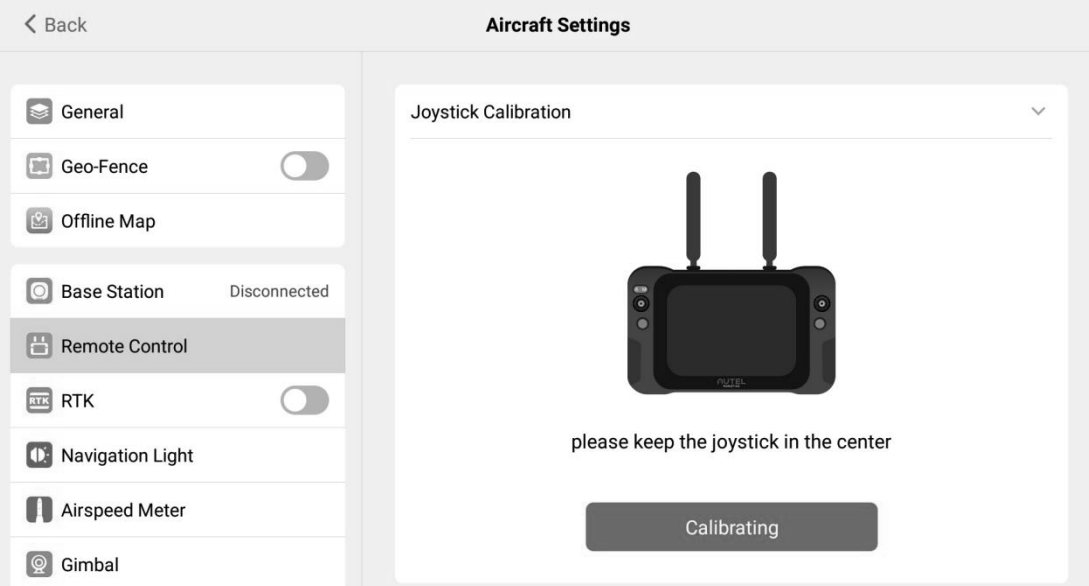

2. Выберите Calibrate (Калибровка). На экране появятся условные обозначения правого и левого колесика управления и правого и левого джойстика, а пульт дистанционного управления издаст короткий прерывистый звуковой сигнал.

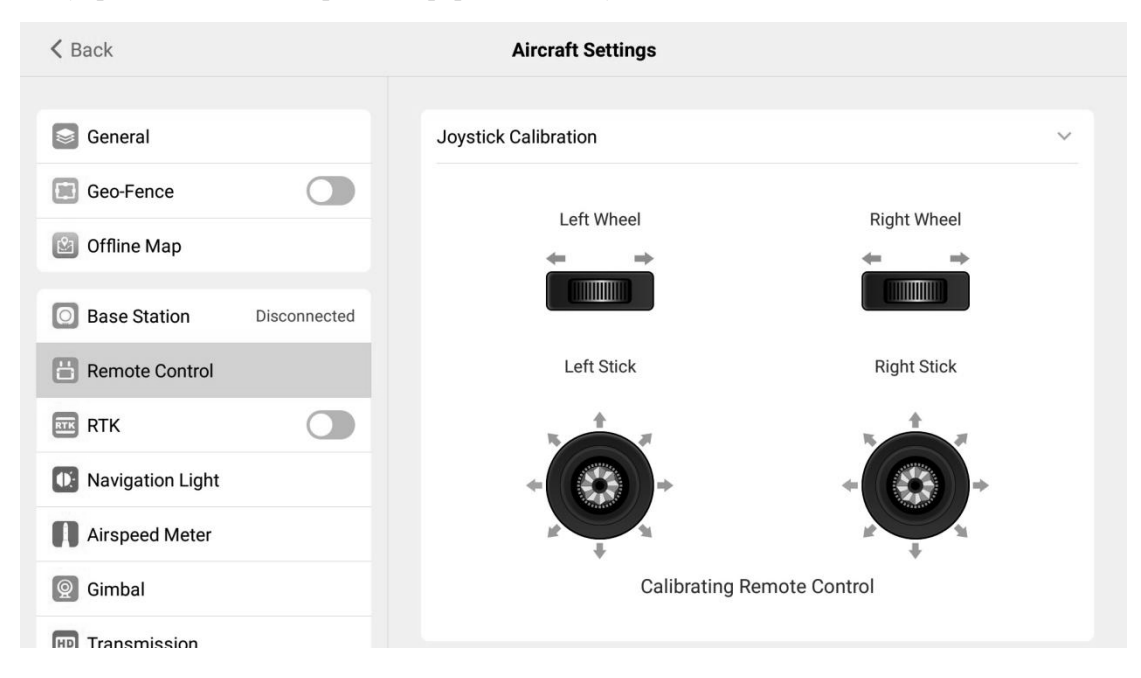

3. Следуя направлению, которое указывает стрелка на экране, поворачивайте колесико управления по часовой стрелке, задерживая на 1 секунду, пока не раздастся звуковой сигнал, затем поворачивайте против часовой стрелки, пока не раздастся звуковой сигнал. Затем нажимайте и удерживайте джойстики в каждом из восьми направлений, пока не услышите звуковой сигнал. Если наземная станция перестала испускать короткие прерывистые звуковые сигналы или на экране появилась надпись Calibration completed (Калибровка завершена), то калибровка завершена.

# <span id="page-30-0"></span>**3.3 Подготовка базовой станции**

### <span id="page-30-1"></span>**3.3.1 Сборка и установка базовой станции**

Для установки базовой станции выберите место с хорошим обзором и пометьте его (установите центр штатива над центром выбранной точки), чтобы можно было уточнить координаты базовой станции после ее перемещения.

1. Раскройте штатив, выдвиньте три телескопические стойки до нужной длины и заверните фиксирующую ручку, чтобы штатив стоял прочно.

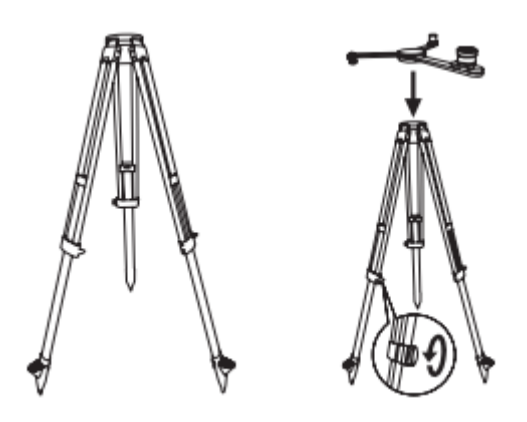

2. Установите корпус базовой станции на штатив и затяните зажимную гайку на ее корпусе, чтобы установить базовую станцию ровно и надежно.

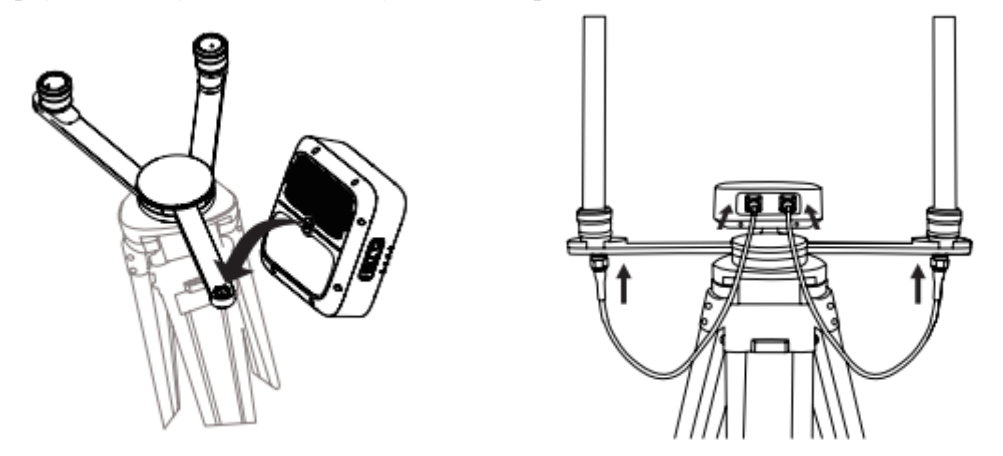

3. Установите антенну на штатив и подключите антенный фидер к разъему для антенны на базовой станции.

### **И Примечание**

- Когда штатив выровнен, не меняйте расположение и угол наклона штатива или базовой станции. В противном случае, их придется выравнивать снова.
- Базовую станцию необходимо установить так, чтобы обеспечивался широкий обзор. Убедитесь в отсутствии любых препятствий (деревьев, зданий) выше 15° вокруг антенны базовой станции, во избежание экранирования сигнала GNSS.
- При установке базовой станции соблюдайте минимальное расстояние 200 м от источников радиосигнала высокой мощности (например, телевизионные станции и источники микроволнового излучения), а также 50 м от высоковольтных линий электропередач, во избежание электромагнитных помех сигналам GNSS.
- При установке базовой станции избегайте соседства с большими водными поверхностями или объектами, создающими интенсивные помехи для приема спутникового радиосигнала, чтобы уменьшить влияние эффекта многолучевого распространения сигнала.

 Не перемещайте базовую станцию в ходе эксплуатации квадрокоптера. В противном случае, возможен разрыв связи с квадрокоптером и неожиданная потеря контроля над ним.

# <span id="page-32-0"></span>**3.4 Подготовка квадрокоптера**

### <span id="page-32-1"></span>**3.4.1 Сборка квадрокоптера**

**1. Установите правое и левое крыло**

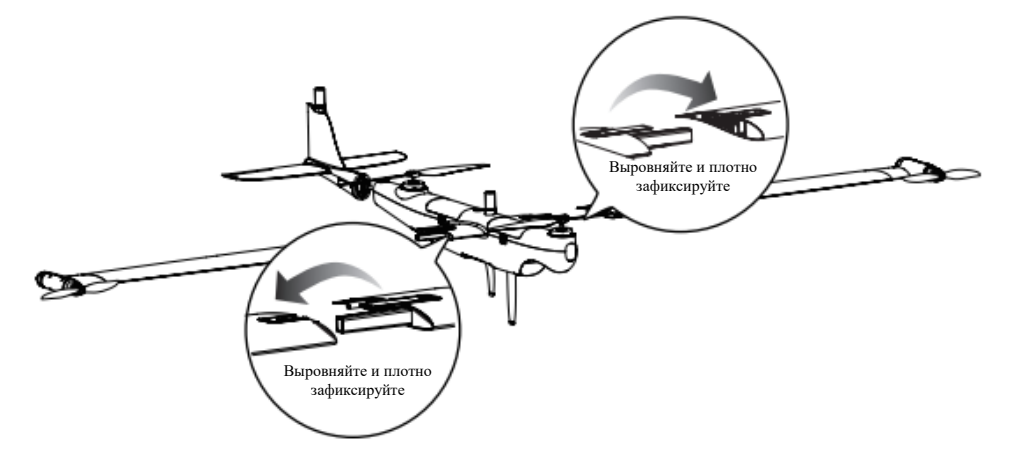

**2. Установите хвост с хвостовым оперением**

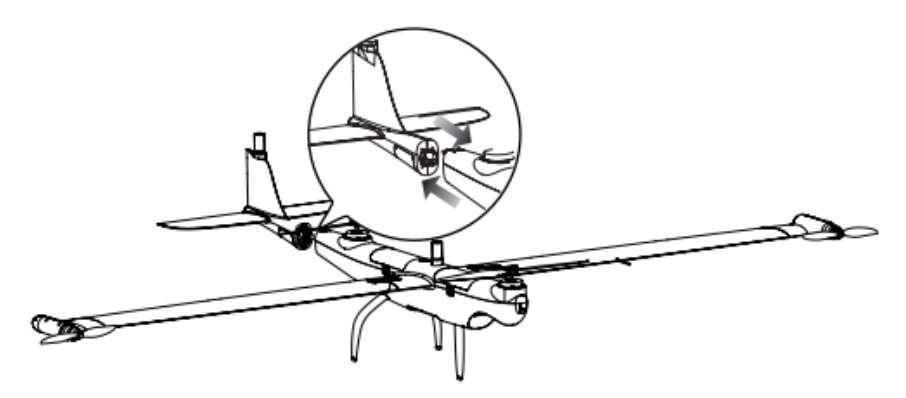

- **3. Установите пропеллеры на концах крыльев**
- Убедитесь, что квадрокоптер отключен.
- Выберите соответствующий пропеллер для каждого двигателя.
- Нажимайте с усилием на каждый пропеллер и поворачивайте его в направлении фиксации до плотного закрепления.

### **Предупреждение**

 Перед установкой или снятием пропеллера обесточьте квадрокоптер с помощью кнопки питания.

#### **Важно** Ω

Перед установкой или снятием пропеллера наденьте защитные перчатки.

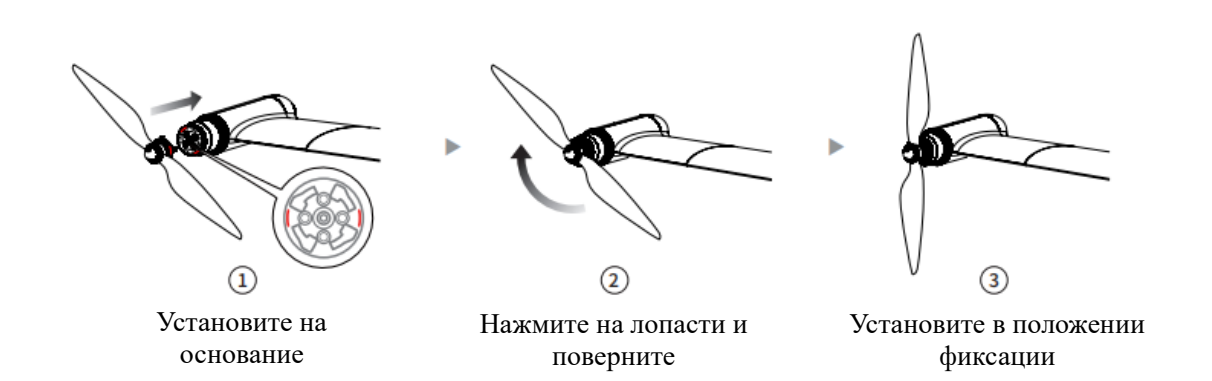

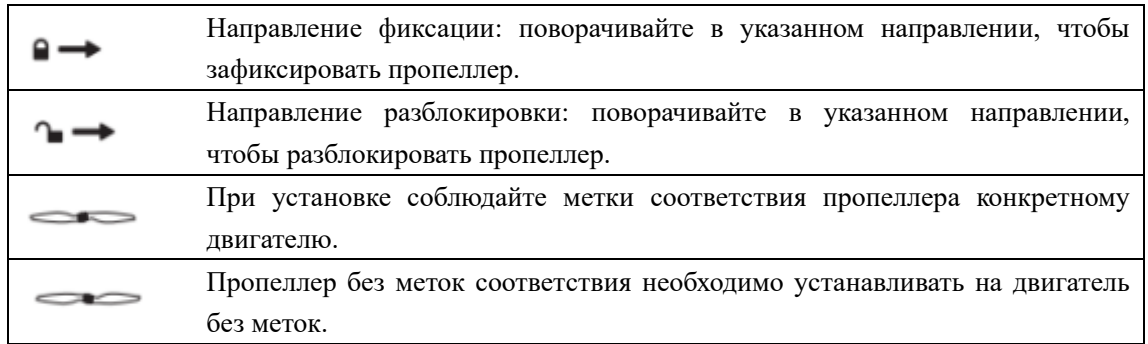

### **4. Установка крепления**

Совместите красную точку на креплении с красной точкой на фюзеляжном переходнике стабилизатора и поверните фиксирующее кольцо в положение фиксации.

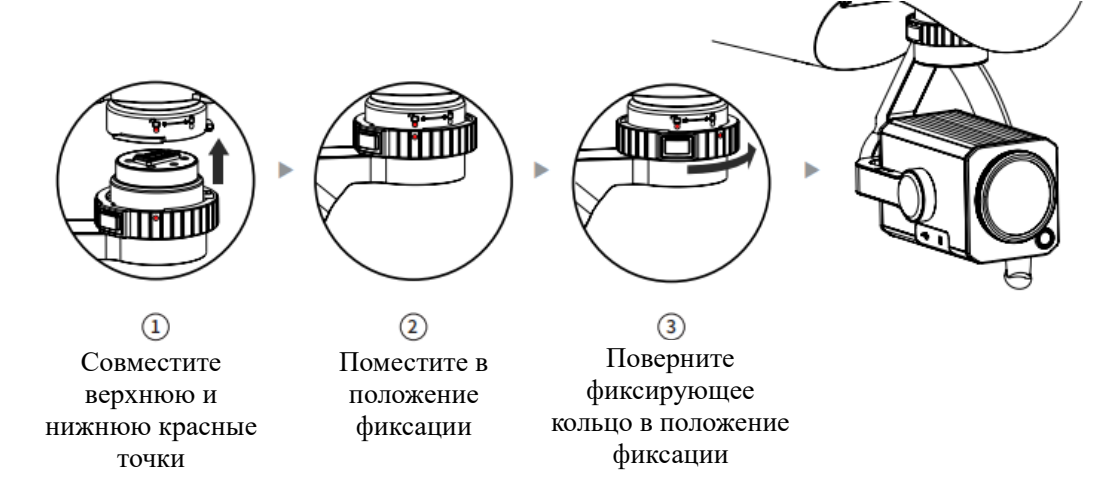

**5. Разблокировка крепления**

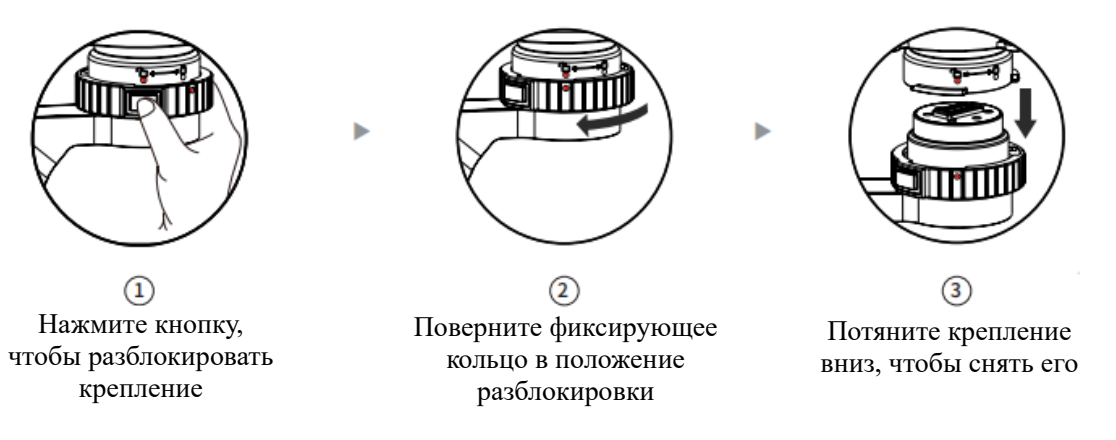

### **6. Установка интеллектуальной батареи квадрокоптера**

Не забудьте отключить питание квадрокоптера перед установкой или снятием батареи квадрокоптера. Совместив штекер батареи с разъемом батареи на фюзеляже вставьте батарею до щелчка.

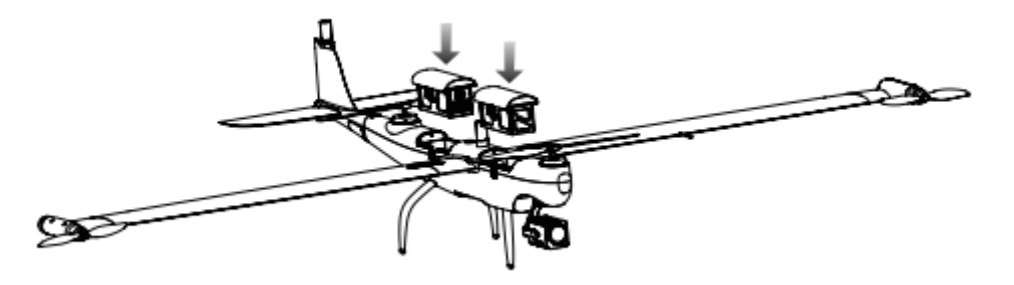

### <span id="page-34-0"></span>**3.4.2 Включение квадрокоптера**

### **1. Включите блок питания наземной станции**

Чтобы включить блок питания наземной станции, нажмите и удерживайте кнопку блока питания в течение 1 с.

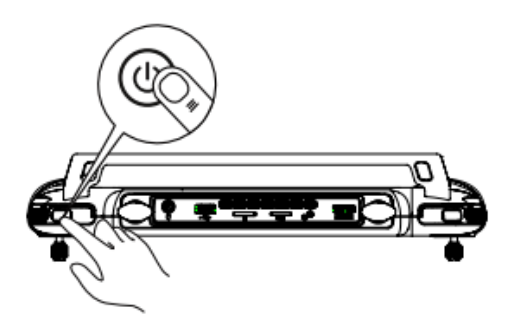

### **2. Включите блок питания базовой станции**

Чтобы включить блок питания базовой станции, нажмите и удерживайте кнопку блока питания в течение 1 с.

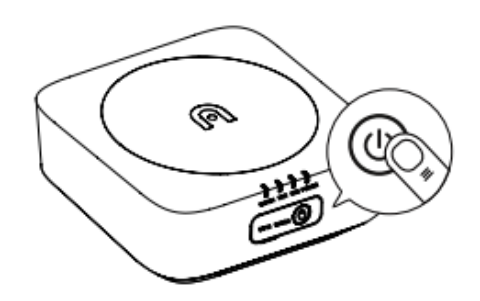

### **3. Включите блок питания квадрокоптера**

Чтобы включить блок питания квадрокоптера, нажмите и удерживайте кнопку фюзеляжного блока питания в течение 3 с.

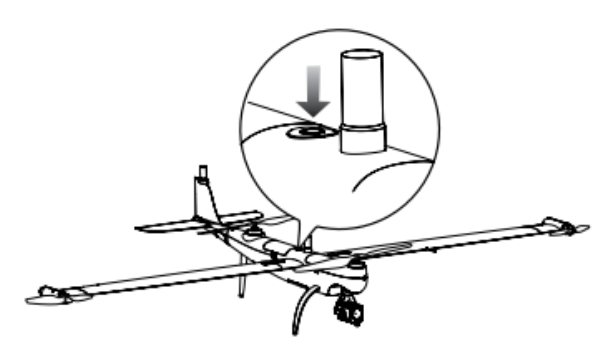

### **4. Включите квадрокоптер**

Откройте приложение Autel Voyager и нажмите кнопку включения в приложении, чтобы включить квадрокоптер.

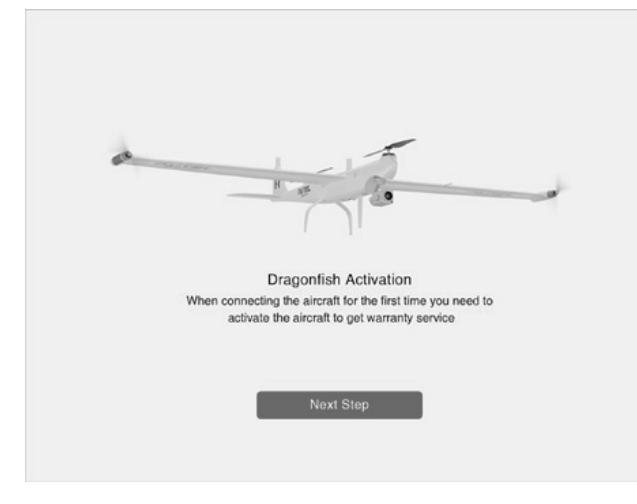

### **5. Калибровка воздушного спидометра**

- 1. Перейдите в интерфейс настройки квадрокоптера и откройте меню воздушного спидометра.
- 2. Согласно уведомлению, накройте трубку воздушного спидометра с помощью калибратора.
- 3. Завершив вышеуказанные операции в интерфейсе приложения, нажмите Confirm (Подтвердить). Затем нажмите Start calibration (Начать калибровку) и дождитесь завершения калибровки.

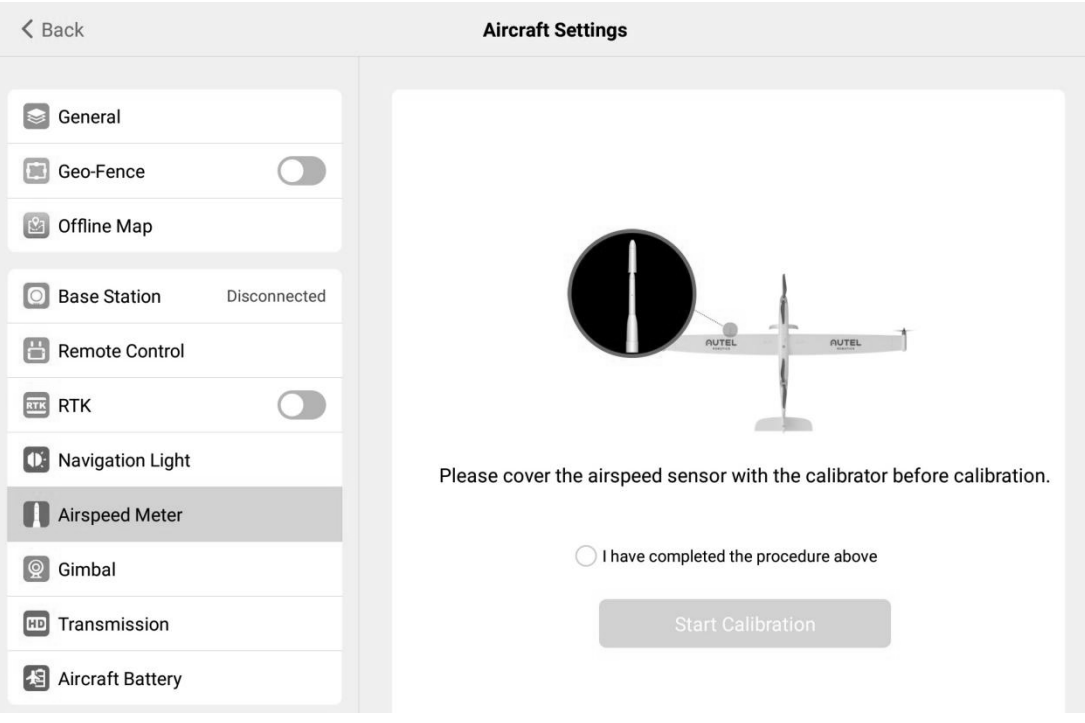

# <span id="page-36-0"></span>**3.5 Пилотирование**

Откройте полетный интерфейс Autel Voyager, содержащий функции безопасности. Перед взлетом положите квадрокоптер на плоскую поверхность хвостовым оперением вверх.

# <span id="page-36-1"></span>**3.5.1 Ручной взлет**

### **1. Переключите наземную станцию в режим «M»**

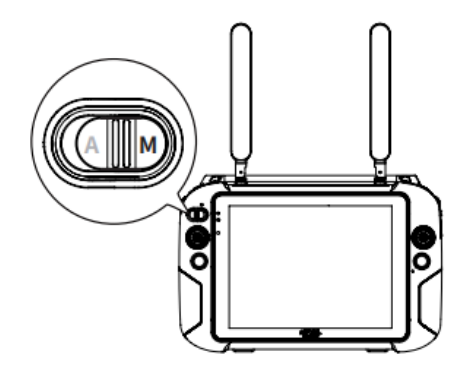

### **2. Проверьте состояние системы квадрокоптера**

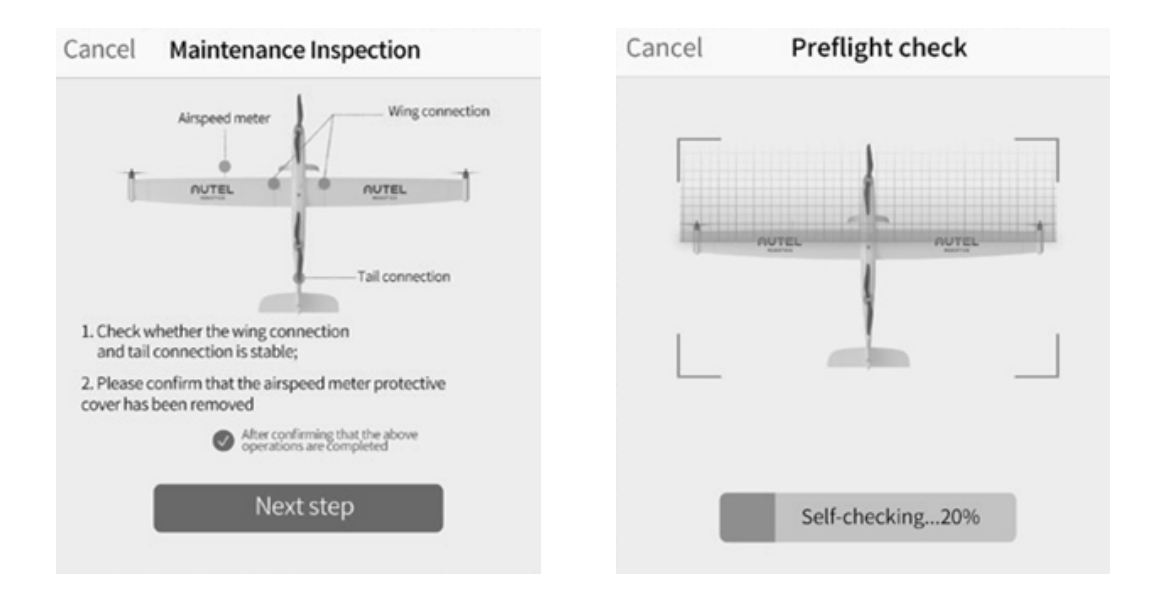

**3. Одновременно нажмите левый и правый джойстики внутрь или наружу в течение 2 секунд, чтобы разблокировать двигатель.**

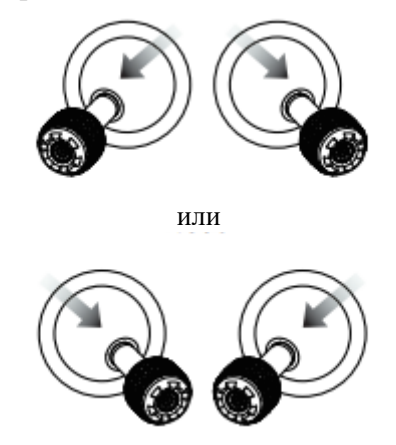

**4. Переместите джойстик ускорения вверх. Квадрокоптер взлетит.**

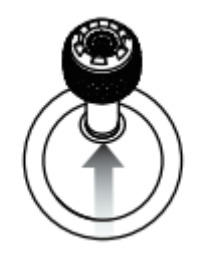

### **Предупреждение**

 Не рекомендуется использовать ручной режим взлета, если вы не специалист по пилотированию квадрокоптеров.

### <span id="page-38-0"></span>**3.5.2 Автоматический взлет**

**1. Переключите наземную станцию в режим «А»**

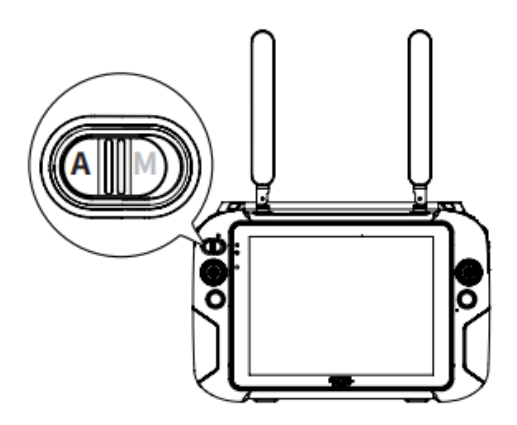

**2. Нажмите кнопку создания полетного задания, чтобы спланировать полетные задания.**

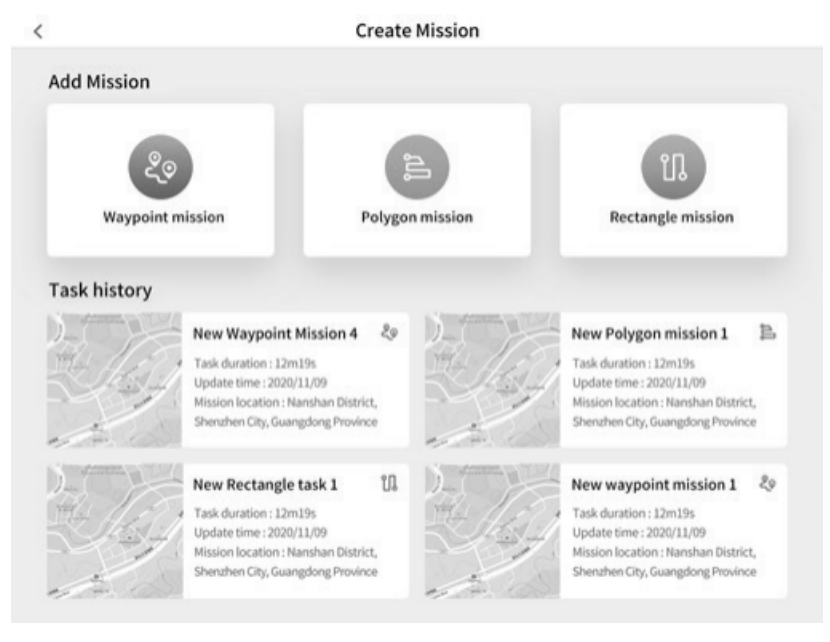

### **3. Проверьте состояние системы квадрокоптера**

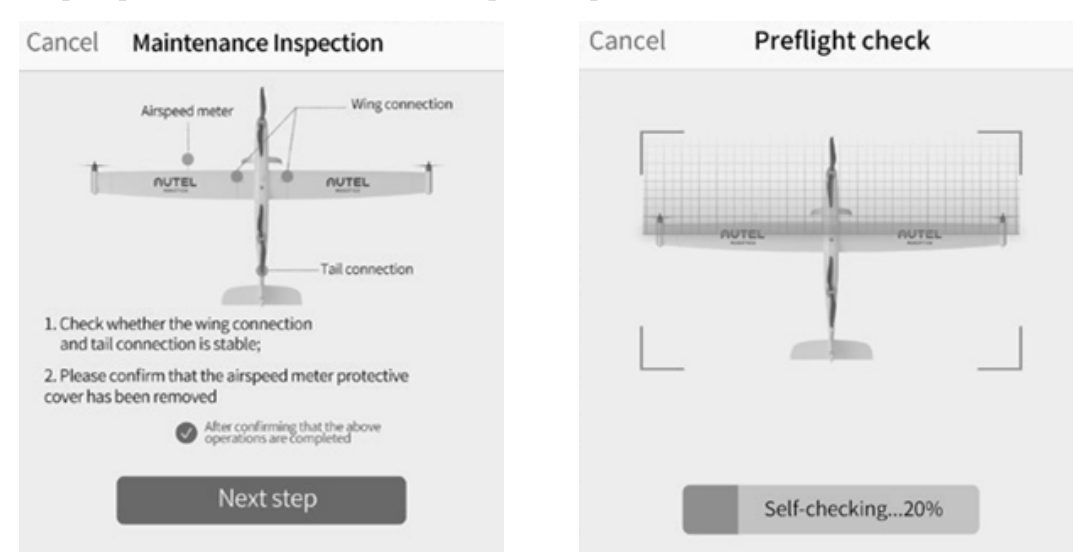

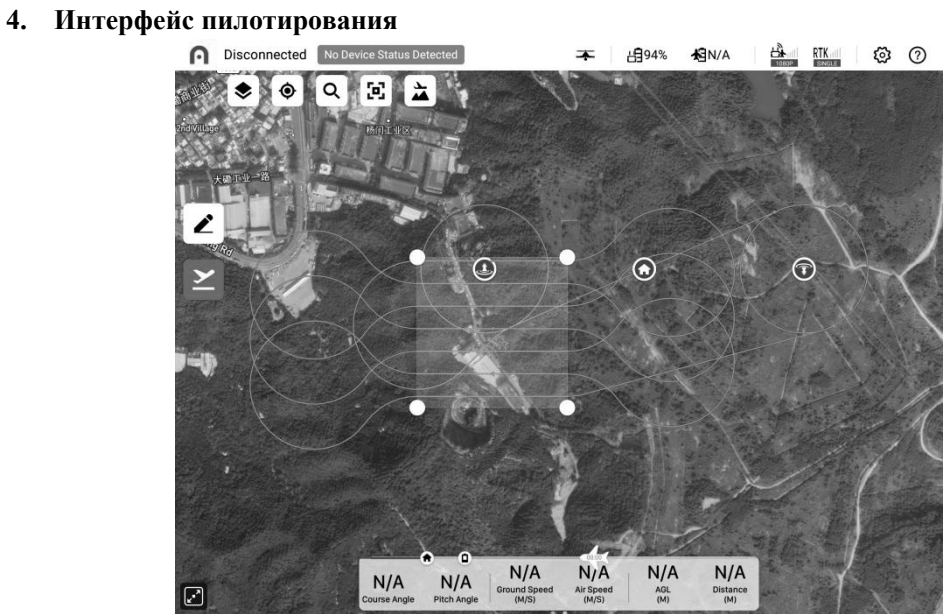

# <span id="page-40-0"></span>**Раздел 4**

# <span id="page-40-1"></span>**Пилотирование**

### <span id="page-40-2"></span>**4.1 Меры предосторожности**

### **Контрольный список предполетной проверки**

- Перед началом полета завершите комплексную проверку, выполнив следующие действия.
- Полностью зарядите батарею квадрокоптера, батарею наземной станции и батарею базовой станции.
- Убедитесь, что пропеллеры не повреждены и установлены правильно.
- Отрегулируйте положение антенны наземной станции.
- Выполните сопряжение квадрокоптера, наземной станции и базовой станции.
- Убедитесь, что встроенное ПО обновлено до новейшей версии.
- Убедитесь, что вы умеете использовать средства управления полетом.
- Убедитесь, что зона полетов не содержит препятствий.
- Оцените погодные условия, включая скорость ветра.
- Убедитесь в чистоте объектива камеры и датчика квадрокоптера.
- Используйте только оригинальные запчасти. Использование неоригинальных запчастей может быть опасным для квадрокоптера.

### **Предупреждение**

Во избежание нарушения законодательства, а также возможного получения травм и причинения ущерба, необходимо соблюдать следующее.

- Избегайте использовать квадрокоптер в густонаселенной местности.
- Запрещается использовать квадрокоптер в зонах ограничения полетов. В частности, над аэропортами, вблизи государственной границы и в крупных городах.
- Запрещается использовать квадрокоптер для перевозки незаконных и опасных грузов.
- Запрещается летать рядом или вблизи важных инфраструктурных объектов без соответствующего разрешения, включая, без ограничений, электростанции, тюрьмы, транспортные магистрали, правительственные здания и военные объекты.

### **Требования к зоне полетов**

- Не пилотируйте квадрокоптер в плохую погоду (например, при сильном ветре (выше шести баллов по шкале Бофорта), при осадках и т. п).
- $\triangleright$  Площадка для взлета и посадки должна располагаться вдалеке от густонаселенных зон, но при этом иметь хорошую обзорность. Рядом не должны находиться высоковольтные линии электропередач, высокие здания, важные инфраструктурные объекты и т. п.
- Рядом с площадкой для взлета и посадки не должно быть никаких источников помех, таких как радары, микроволновые радиорелейные станции и системы беспроводных коммуникаций. При необходимости проверьте доступность частоты и силу сигнала. При обнаружении помех для работы оборудования выберите другую площадку.
- Площадка для взлета и посадки должна быть относительно плоской и чистой. Убедитесь, что площадка для взлета и посадки, включая прилегающую территорию,

свободна от больших камней, гребней холмов, стволов деревьев, прудов, оврагов и острых скальных выступов.

### **Важно**

 Взлетная площадка должна находиться на расстоянии более 20 км от военных и коммерческих аэропортов, а также любых других зон ограничения полетов.

### <span id="page-41-0"></span>**4.2 Наземная станция и пилотирование**

Квадрокоптер поддерживает три режима управления с помощью джойстиков: режим 1, режим 2 и режим 3. Выбранный режим влияет на способ управления квадрокоптером. Режим 2 используется по умолчанию.

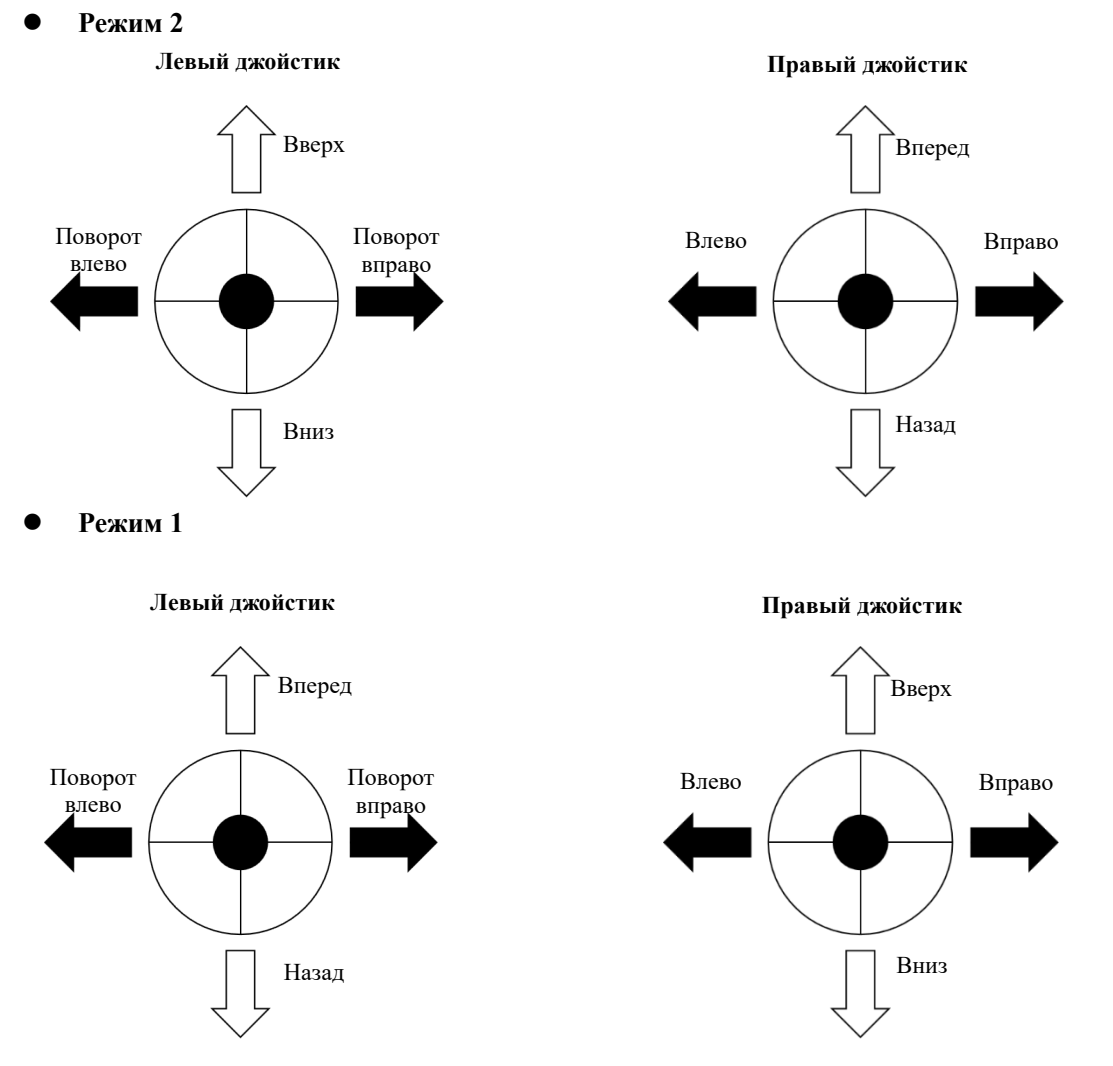

### **Режим 3**

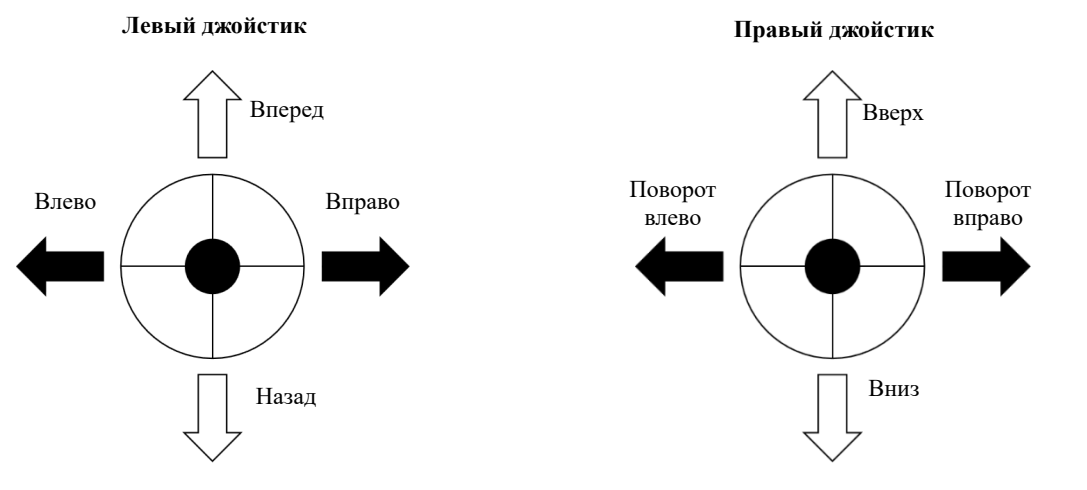

### **И Примечание**

 Джойстик ускорения служит для управления набором высоты и снижением квадрокоптера.

### **2004** Напоминание

 Режимы работы джойстиков, переключаемые в приложении **Autel Voyager**, можно выбирать согласно личным предпочтениям в пилотировании квадрокоптера. Начинающим рекомендуется использовать американский стиль пилотирования.

### **Основы пилотирования**

- 1. Установите квадрокоптер на открытой местности. Встаньте на расстоянии минимум 5 м от хвоста квадрокоптера.
- 2. Включите наземную станцию.
- 3. Запустите двигатель с наземной станции, чтобы начать взлет.
- 4. Будьте внимательны, прокладывая маршруты и пилотируя квадрокоптер.
- 5. Приземлите квадрокоптер и отключите двигатель.

### <span id="page-42-0"></span>**4.2.1 Запуск двигателя и взлет квадрокоптера**

### **И Примечание**

- Полет квадрокоптера невозможен при уровне заряда батареи 15% или ниже.
- Если разница в уровне заряда обеих батарей превышает 12%, то приложение отправляет предупреждение, запрещающее взлет квадрокоптеру.

 $\triangleright$  Как показано на рисунке, нажмите на левый и правый джойстик в течение 2 с, чтобы запустить двигатель:

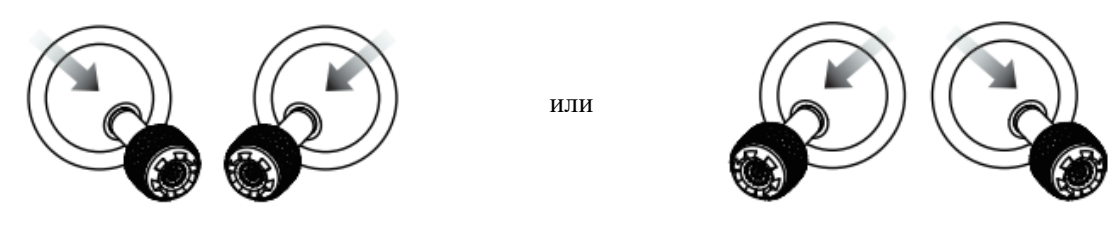

Медленно потяните джойстик ускорения вверх

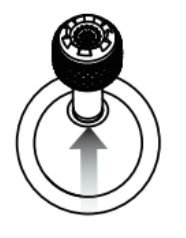

### **Предупреждение**

 Работающий двигатель нагревается. Не прикосновение к моторам сразу после полета может привести к ожегу.

### <span id="page-43-0"></span>**4.2.2 Управление с помощью манипулятора (режим 2)**

### **2004** Напоминание

 Если это первый опыт управления квадрокоптером, то нажимайте на джойстик плавно, чтобы освоиться с его использованием.

### **Левый джойстик**

### **Набор высоты/снижение**

Чтобы управлять набором высоты и снижением квадрокоптера, нажмите на джойстик вверх и вниз соответственно.

### **Поворот влево/вправо**

Нажмите на джойстик влево или вправо, чтобы повернуть квадрокоптер влево или вправо.

### **Правый джойстик**

### **Вперед/назад**

Нажмите на джойстик вперед или назад, чтобы переместить квадрокоптер вперед или назад.

### **Перемещение влево/вправо**

Нажмите на джойстик влево или вправо, чтобы переместить квадрокоптер влево или вправо.

### <span id="page-44-0"></span>**4.2.3 Посадка и отключение двигателя**

Посадка Dragonfish Standard может происходить вручную, автоматически или в пассивном режиме. Чтобы посадить квадрокоптер каждым из этих способов, выполните следующие действия:

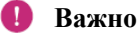

Всегда приземляйтесь на ровную и открытую поверхность.

### **Ручное приземление**

С помощью джойстика на пульте дистанционного управления можно вручную приземлить квадрокоптер где угодно и когда угодно.

### **Перемещение влево/вправо**

- 1. Найдите подходящую площадку для приземления квадрокоптера.
- 2. Когда квадрокоптер прилетит к целевой площадке, отпустите джойстик, чтобы квадрокоптер перешел в режим зависания.
- 3. Медленно нажмите вниз левый джойстик, чтобы приземлить квадрокоптер.

### **Отключите двигатель**

Когда квадрокоптер приземлится, отключите двигатель.

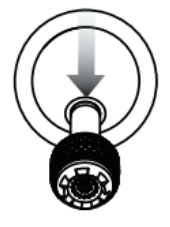

Нажмите джойстик вниз до конца и удерживайте в этом положении 2 с

### **Автоматическая посадка**

Нажмите на кнопку One-key landing  $\left(\frac{d}{d} \right)$  (Посадка нажатием одной кнопки) в интерфейсе камеры приложения. Квадрокоптер автоматически снизится, приземлится и выключит двигатель. В ходе спуска можно регулировать положение квадрокоптера с помощью правого джойстика.

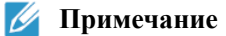

 При получении уведомления о низком заряде батареи (25%) необходимо вернуться в зону безопасной посадки как можно скорее.

### **Пассивная посадка**

При соблюдении любых из следующих условий происходит срабатывание системы бесперебойной работы, и квадрокоптер производит автоматическую посадку в своем текущем местоположении.

- **Уведомление о низком заряде батареи** может быть активировано в условиях отсутствия сигнала GPS.
- Отображается **уведомление об очень низком заряде батареи**.

# <span id="page-46-0"></span>**Раздел 5**

# <span id="page-46-1"></span>**Техническая поддержка и обслуживание**

# <span id="page-46-2"></span>**5.1 Обновление встроенного ПО**

Чтобы оптимизировать производительность системного ПО квадрокоптеров Dragonfish Standard, компания Autel Robotics будет обновлять соответствующее встроенное ПО при необходимости. Когда система обнаруживает новую версию встроенного ПО, приложение Autel Voyager при подключении к квадрокоптеру отправляет уведомление с напоминанием о необходимости скачать и установить новую версию.

- 1. Включите блок питания наземной станции и блоки питания базовой станции и квадрокоптера.
- 2. Перейдите в меню Setting ( $\zeta_{\mathbb{Q}}^{\mathbb{N}}$ ) (Настройки) в главном интерфейсе наземной станции, затем выберите Software update  $\left( \bullet \right)$  (Обновление ПО) и нажмите UAV firmware  $\left( \bullet \right)$ (Встроенное ПО БЛА), чтобы скачать встроенное ПО.
- 3. Когда скачивание встроенного ПО будет завершено, выберите пункт меню Installation (Установка) и дождитесь завершения обновления.
- 4. Перезапустите пульт дистанционного управления и квадрокоптер, прежде чем приступать к использованию.

### **Важно**

Перед обновлением встроенного ПО убедитесь в следующем:

- Двигатель квадрокоптера не включен.
- Уровни заряда батареи квадрокоптера и пульта дистанционного управления не должны быть ниже 25%.

### **Важно**

- В ходе обновления не отключайте квадрокоптер от наземной станции, не запускайте двигатель и не извлекайте USB-накопитель из наземной станции.
- Когда обновление будет завершено, наземная станция может отключиться от квадрокоптера. В этом случае выполните сопряжение заново.

### <span id="page-46-3"></span>**5.2 Устранение наиболее распространенных неполадок**

### **Вопрос №1. Квадрокоптер отображает сообщение о сбое в ходе самодиагностики:**

 Обнаружены неполадки оборудования. Обратитесь в службу поддержки клиентов Autel Robotics, перейдя по этой ссылке: [www.autelrobotics.com/page/contact](http://www.autelrobotics.com/page/contact)

### **Вопрос №2. Если не удается запустить двигатель, проверьте следующее:**

- Наличие сопряжения между пультом дистанционного управления и контроллером.
- Правильность калибровки пульта дистанционного управления.
- Убедитесь, что батарея квадрокоптера полностью заряжена.
- Убедитесь в правильности калибровки компаса.
- Проверьте возможность использования GPS.

### **Вопрос №3. Если квадрокоптер не может взлететь после запуска двигателя, проверьте следующее.**

- Не находится ли квадрокоптер в зоне, запрещенной для полетов.
- Находится ли квадрокоптер на плоской поверхности.

### **Вопрос №4. Время полета сократилось.**

 Наиболее частые причины сокращения времени полета: воздействие низкой температуры, сильного ветра и т. п.

### **Вопрос №5. Квадрокоптер не откликается на пульт дистанционного управления в ходе сопряжения.**

 Убедитесь, что рядом нет металлических предметов, мобильных устройств или других пультов дистанционного управления.

### **Вопрос №6. Происходят сбои или частое отключение видеосвязи.**

 Убедитесь, что рядом или вокруг квадрокоптера и пульта удаленного управления отсутствуют источники магнитного поля или помех для сигнала.

### **Вопрос №7. Видеосвязь отключается, когда квадрокоптер исчезает из прямой видимости.**

 Включите инструкцию автоматического возврата, чтобы вернуть квадрокоптер в исходную точку.

### **Вопрос №8. Нестабильность принимаемого изображения в ходе полета.**

- Откалибруйте стабилизатор с помощью функции Automatic Gimbal Calibration (Автоматическая калибровка стабилизатора) в приложении.
- Если неполадка не устранена, отрегулируйте стабилизатор согласно инструкциям в разделе Gimbal Fine Tuning (Тонкая настройка стабилизатора).

### **Вопрос №9. Объектив камеры испачкан.**

 Аккуратно вытрите объектив с помощью ткани для протирки очков. Советуем использовать ткань, входящую в комплектацию устройства.

# <span id="page-47-0"></span>**5.3 Хранение и обслуживание**

Чтобы обеспечить оптимальную эффективность квадрокоптера Dragonfish Standard, внимательно изучите и тщательно соблюдайте инструкции, приведенные в этом разделе.

- Храните квадрокоптер, батарею и пульт дистанционного управления в чистом, сухом, прохладном и хорошо вентилируемом месте.
- Когда квадрокоптер не используется, не допускайте воздействия на него солнечных лучей.
- Удалите влагу с рук и ладоней, прежде чем приступать к эксплуатации квадрокоптера.
- Протрите объектив камеры мягкой тканью со спиртом или мягким средством для очистки окон. Не используйте сильные чистящие средства и химические вещества.
- Берегите зарядное устройство батареи от контакта с электропроводящими материалами.
- Берегите квадрокоптер и аксессуары от падений, особенно от падений на твердую поверхность. Тщательно осматривайте все детали после каждого удара или столкновения. В случае возникновения любых повреждений обратитесь в клиентскую службу Autel Robotics.
- Используйте только одобренные Autel Robotics аксессуары (например, зарядное устройство). Последствия любых происшествий, вызванных использованием каких-либо иных аксессуаров, кроме одобренных, не считаются гарантийным случаем.

# <span id="page-48-0"></span>**5.4 Гарантия**

Компания Autel Robotics Co., Ltd (здесь и далее «Компания») дает первоначальному покупателю настоящего изделия через розничную сеть следующие обязательства: если, при обычных условиях использования, в этом изделии или в любой его детали обнаружится дефект, связанный с материалами или их обработкой, который вызовет неполадки оборудования в течение гарантийного срока (начиная с даты доставки изделия), то Компания произведет бесплатный ремонт или бесплатную замену изделий или деталей, в зависимости от конкретной ситуации, при условии предоставления действительного документа, подтверждающего покупку.

Состав услуг:

- В течение гарантийного срока устройство имеет неисправность, не связанную с работой человека, при условии стандартной эксплуатации.
- Устройство не подвергалось разборке без разрешения, модификациям или установке элементов в соответствии с инструкциями неофициального руководства, а также не имеет других неисправностей, не связанных с человеческими ошибками.
- Серийный номер оборудования, заводская табличка и другие метки не удалены и не изменены.
- Предоставлен действительный документ, подтверждающий покупку, включая его номер.

Условия настоящей гарантии не действуют в следующих случаях:

- если гарантийный срок на изделие истек;
- если батарея была заряжена более 200 раз;
- если на изделии не используется официальное устроенное ПО последней версии;
- если причиной неполадки стало использование изделия для незаконной деятельности;
- если журнал полетов изделия изменен или удален без разрешения;
- если табличка с серийным номером и водозащитная маркировка изделия повреждены или изменены;
- если изделие имеет дефекты, связанные с внешним обликом или конструкцией (например, поврежден каркас или отдельные компоненты не работают);
- если повреждение вызвано тем, что изделие установлено, используется и эксплуатируется без учета указаний, приведенных в данном руководстве;
- если повреждение изделия вызвано использованием самопрограммирующегося или неофициального ПО;
- если ущерб вызван проблемами с надежностью и совместимостью, возникшими при использовании изделия совместно со сторонними компонентами, производство которых не связано с Autel.
- Ситуации, при которых изделие пострадало в результате ненадлежащего использования или несоответствующих условий окружающей среды, несчастного случая или неправильного обращения, запрещенной замены деталей, чрезмерной нагрузки или неправильного развертывания, обслуживания или хранения;
- ситуации, когда изделие оказывается повреждено в результате действия внешних факторов, включая, без ограничений, стихийные бедствия, пожары, наводнения, воздействие пыли и грязи, протечка батареи, перегорание предохранителя, кражу или любое ненадлежащее использование блока питания;
- если пользователь не отправит изделие в течение 7 дней после обращения в Autel за гарантийным обслуживанием.

# <span id="page-49-0"></span>**5.5 Обслуживание и поддержка клиентов**

Этот раздел содержит сведения о технической поддержке, сервисном обслуживании, подаче заявок на замену изделия и запасные части.

### <span id="page-49-1"></span>**5.5.1 Техническая поддержка**

При возникновении любых проблем с нашими изделиями или вопросов о наших изделиях свяжитесь с клиентской службой Autel Robotics:

Северная Америка и Европа Тел.: (844) 692-8835 адрес эл. почты: after-[sale@autelrobotics.com](mailto:after-sale@autelrobotics.com) Сайт: [www.autelrobotics.com](http://www.autelrobotics.com/)

Китай Тел.: 0755-2690 8091 адрес эл. почты: after-[sale@autelrobotics.com](mailto:after-sale@autelrobotics.com) Сайт: [www.autelrobotics.cn](http://www.autelrobotics.cn/)

### <span id="page-50-0"></span>**5.5.2 Сервисное обслуживание**

При необходимости возвратить оборудование для ремонта отправьте письмо по следующим адресам (обычной или электронной почтой):

after-[sale@autelrobotics.com](mailto:after-sale@autelrobotics.com) или позвоните в клиентскую службу Autel Robotics: 400-800-1866.

Необходимо будет предоставить следующие сведения:

- $\bullet$   $\Phi$ <sub>M.O.;</sub>
- адрес эл. почты;
- почтовый адрес;
- номер телефона;
- название изделия;
- полное описание проблемы и фото;
- для гарантийных случаев: документ, подтверждающий покупку;
- при негарантийном обслуживании: укажите предпочитаемый способ оплаты.

Сотрудники клиентской службы Autel Robotics изучат проблему и ответят вам в течение 2 дней.

### **И Примечание**

 Все материалы на устройстве могут быть удалены во время технического обслуживания. Рекомендуется создать резервную копию содержимого памяти изделия, прежде чем возвращать его для гарантийного обслуживания.

# <span id="page-51-0"></span>**Раздел 6**

# <span id="page-51-1"></span>**Приложение**

### <span id="page-51-2"></span>**6.1 Зоны ограничения полетов и перечень нормативно-правовых**

### **актов**

### <span id="page-51-3"></span>**6.1.1 Диаграмма зоны ограничения полетов**

БЛА Dragonfish Standard способен автоматически определять зоны ограничения полетов и избегать их по умолчанию в ходе полета. Эта функция гарантирует соблюдение квадрокоптером законодательных требований к зонам полетов.

Зона полетов ограничена законодательством лишь в некоторых странах (например, в Китае). Китай — единственная страна, требующая от производителей принудительно ограничивать зону полетов.

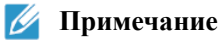

Оператор обязан соблюдать все местные правила и предписания относительно полетов.

Зоны ограничения полетов делятся на две категории.

**Категория №1: крупные аэропорты и зоны полетов пилотируемых летательных аппаратов на низкой высоте**

### **I: зона предупреждения**

Приложение отображает предупреждение с информацией, когда квадрокоптер подлетает к аэропорту на расстояние 8,1 км.

### **Ⅱ: зона с ограничением по высоте**

Участок в форме кольца с центром в данной точке и радиусом 2,4–8 км. Высота полета квадрокоптера ограничена, и такое ограничение высоты зависит от радиуса. При сокращении радиуса с 8 км до 2,4 км максимальная высота полета уменьшится со 120 м до 10,5 м.

### **Ⅲ: зона ограничения полетов**

Круглая область с центром в этой точке и радиусом 2,4 км (в зависимости от государственных нормативов).

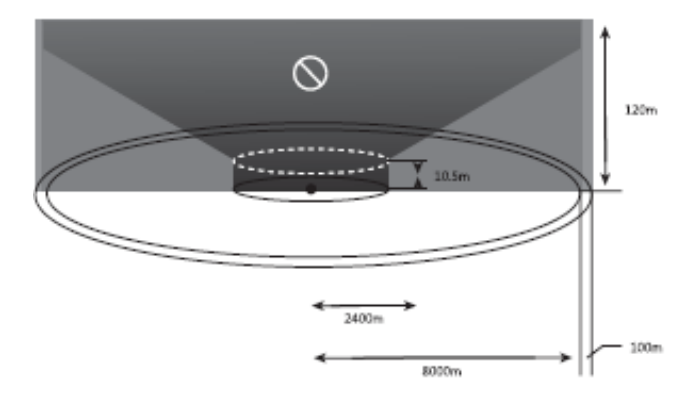

**Класс II: закрытые зоны или организации, зоны военного значения и государственная граница**

### **Ⅰ: зона предупреждения**

Приложение выдает предупреждение с информацией при подлете квадрокоптера к аэропорту на расстояние 2 км.

### **Ⅱ: зона ограничения полетов**

Участок в форме круга с центром в данной точке и радиусом 1 км.

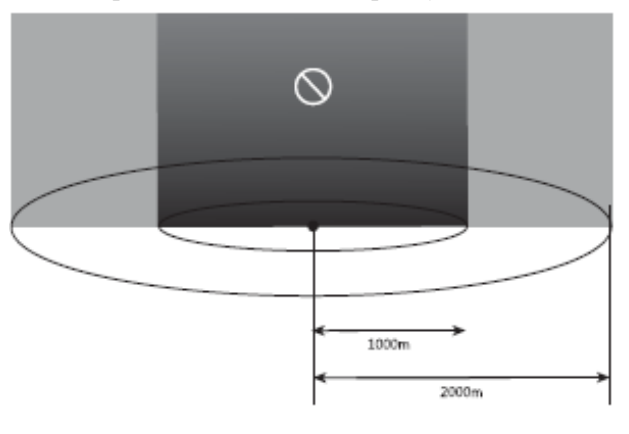

### **И Примечание**

 При входе квадрокоптера в зону, где запрещен взлет, он незамедлительно приземлится. При входе квадрокоптера в зону с ограничением по высоте полета его максимально допустимая высота полета будет уменьшена соответствующим образом. Обращайте особое внимание на предупреждения, отображаемые приложением Autel Voyager.

# <span id="page-52-0"></span>**6.1.2 Перечень законодательных и нормативно-правовых актов для БЛА в Китае**

Пользователи БЛА должны свериться с местными нормативно-правовыми актами перед началом полетов и выполнять цели полетных заданий законным и безопасным образом. Ниже приведен список нормативно-правовых документов, действующий в Китае. Используйте их в качестве справочных материалов. Зарубежные пользователи должны найти соответствующие документы самостоятельно.

### **1. Законодательные и нормативно-правовые акты**

 Закон «О гражданской авиации» Китайской Народной Республики (приказ президента Китайской Народной Республики [1995] № 56), обнародован 30 октября 1995 г., вступил в силу 1 марта 1996 г., дата последнего изменения: 29 декабря 2018 г.

# **2. Законодательные и нормативно-правовые требования (административное право)**

- Нормы и правила использования военных аэропортов (G. F (2001) № 29), обнародованы 12 августа 2001 г, вступили в силу 12 августа 2001 г.
- Основные правила совершения полетов на территории Китайской Народной Республики (приказ Государственного совета № 312), обнародован 27 июля 2001 г., вступил в силу 1 августа 2001 г., дата последнего изменения: 18 октября 2007 г.
- Общие нормы и правила по управлению полетами (приказ № 371 Государственного совета и Центрального военного совета КНР).
- Нормативно-правовые требования к административному управлению гражданскими аэропортами (приказ № 553 Государственного совета), обнародованы 13 апреля 2009 г., вступили в силу 1 июля 2009 г, дата последнего изменения: 2 марта 2019 г.

### **3. Нормативные документы**

- Меры по управлению воздушным движением гражданских беспилотных летательных аппаратов MD-TM-2016-004 (Бюро электронных технологий и изобретений (2016) № 2630), обнародованы 21 сентября 2016 г., вступили в силу 21 сентября 2016 г.
- Нормативно-правовые документы по эксплуатации легких и малых БЛА (предварительная редакция) AC-91-FS-2015-31, обнародованы 29 декабря 2015 г., вступили в силу 29 декабря 2015 г.
- Нормы и правила управления для пилотов гражданских БЛА AC-61-FS-2016-20R1, обнародованы 11 июля 2016 г., вступили в силу 11 июля 2016 г, дата последнего изменения: 31 августа 2018 г.
- Нормы и правила администрирования регистрации владельцев гражданских беспилотных летательных аппаратов AP-45-AA-2017-03, обнародованы 16 мая 2017 г, вступили в силу 16 мая 2017 г.

### **Измечание**

 Вышеуказанный список содержит действующие в настоящий момент законодательные и нормативно-правовые акты, наиболее актуальные для БЛА в Китае (временно исключая регионы Гонконга, Макао и Тайваня). Полнота этого списка нормативных документов не гарантируется. Клиенты обязаны самостоятельно найти соответствующие законодательные и нормативно-правовые акты и свериться с ними, принимая во внимание предполагаемую область полетов и цели использования БЛА.

# <span id="page-54-0"></span>**6.2 Технические характеристики**

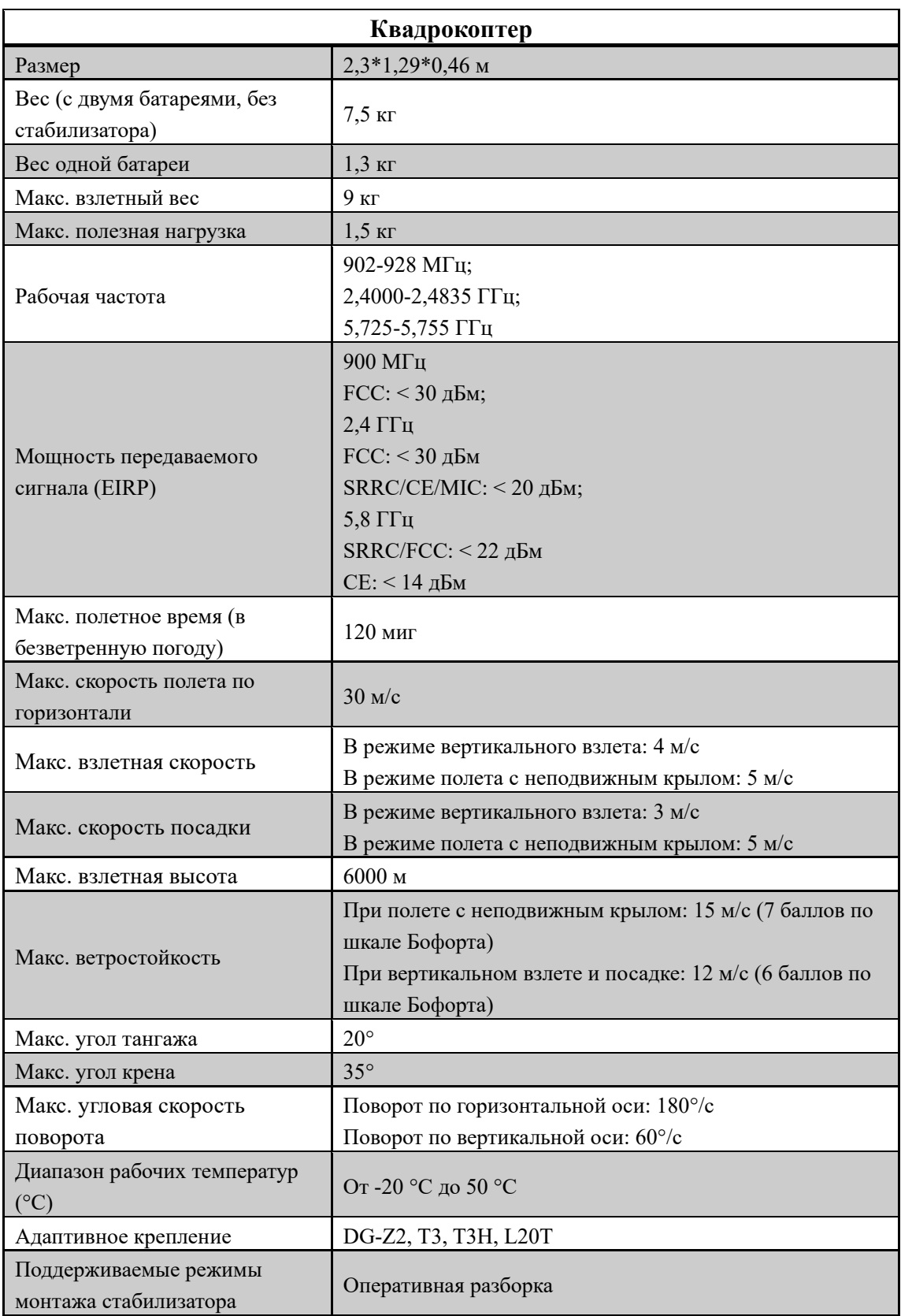

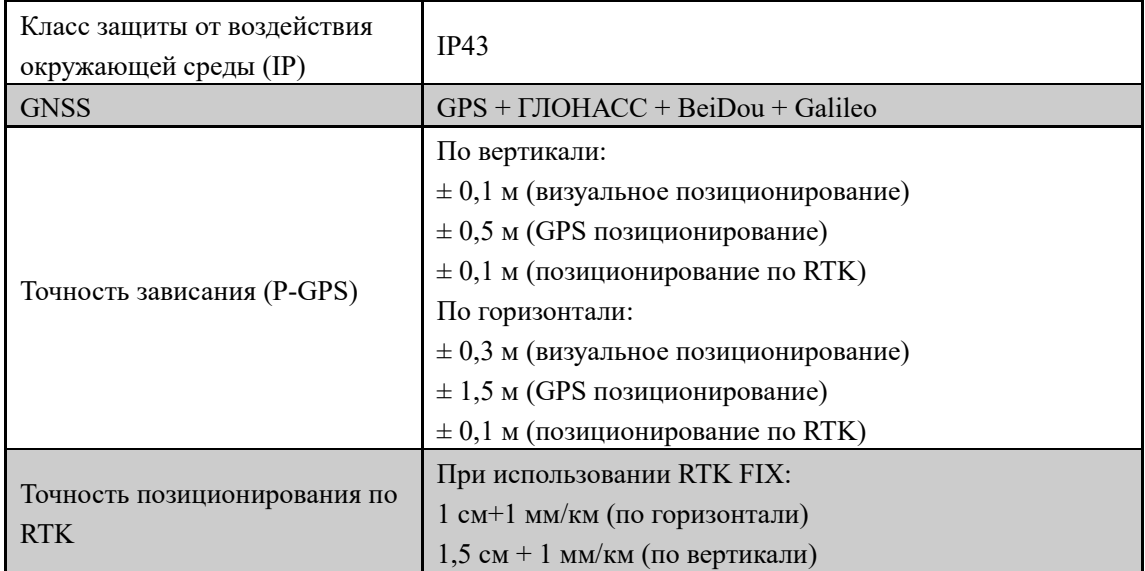

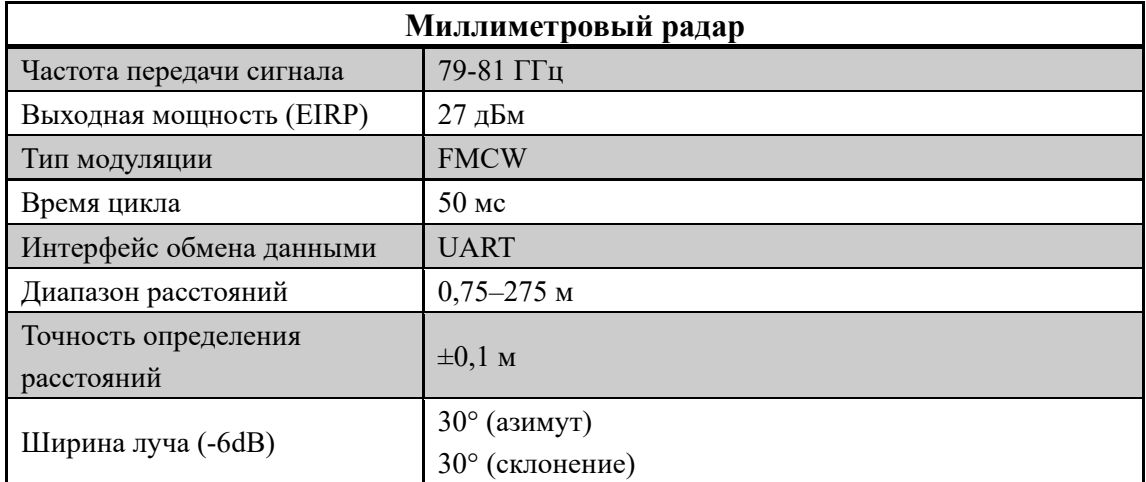

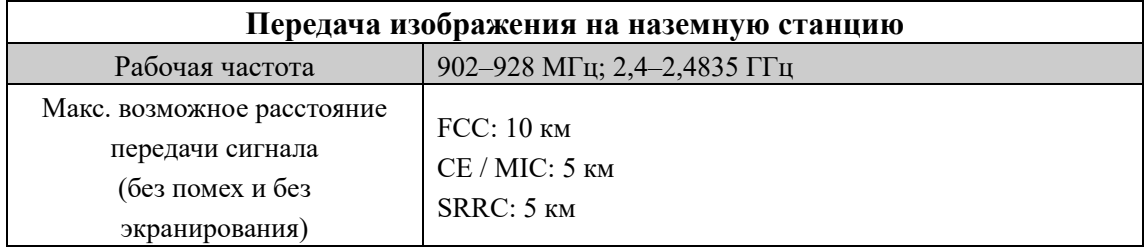

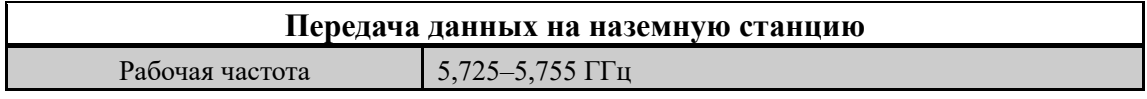

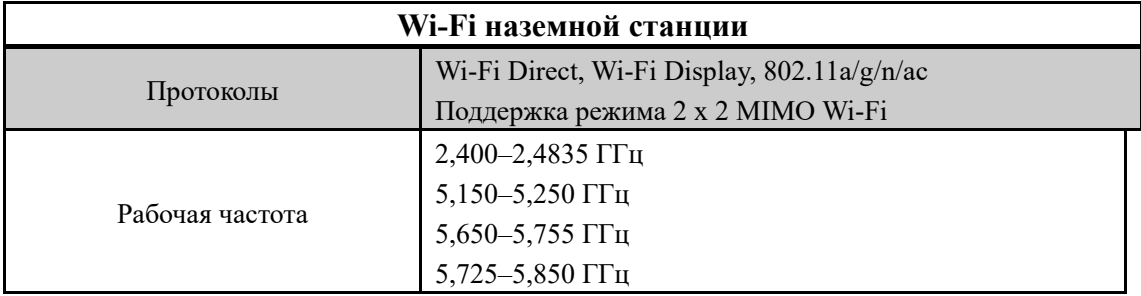

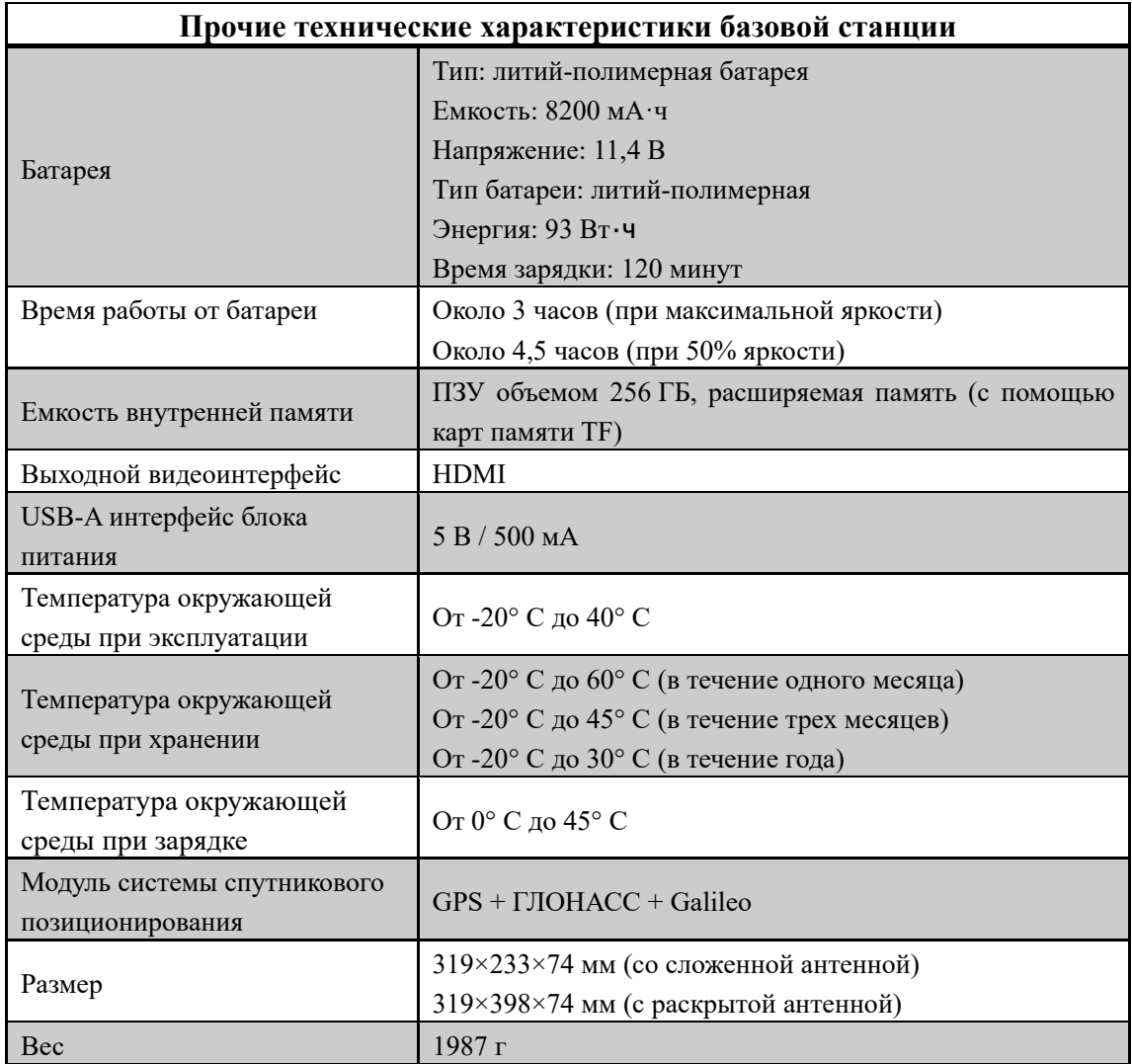

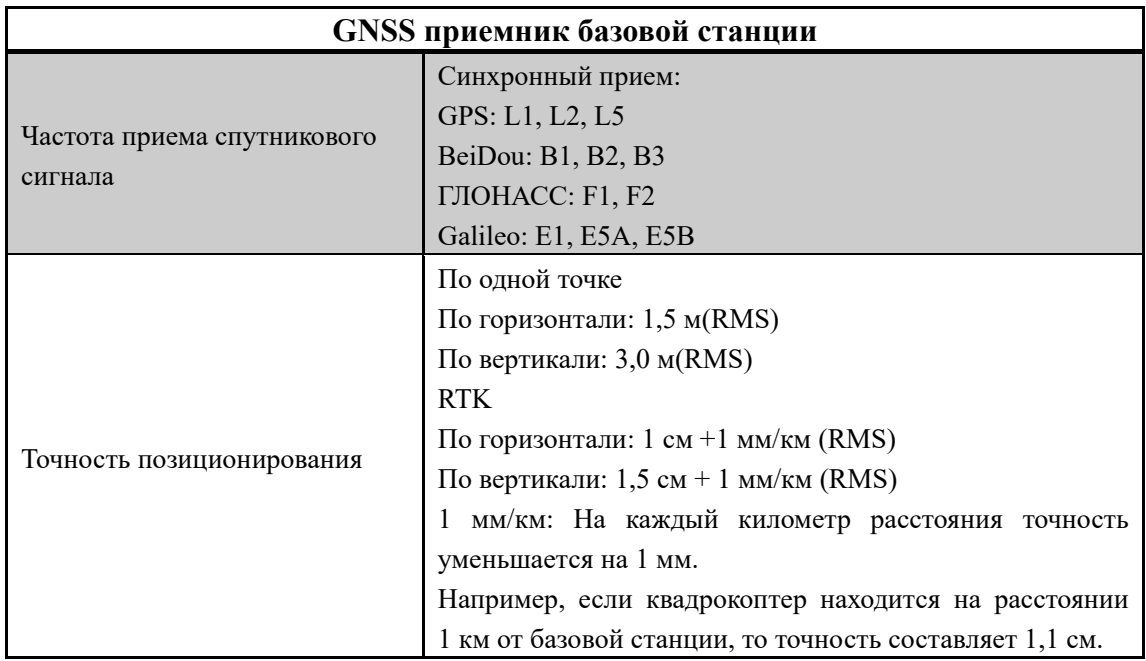

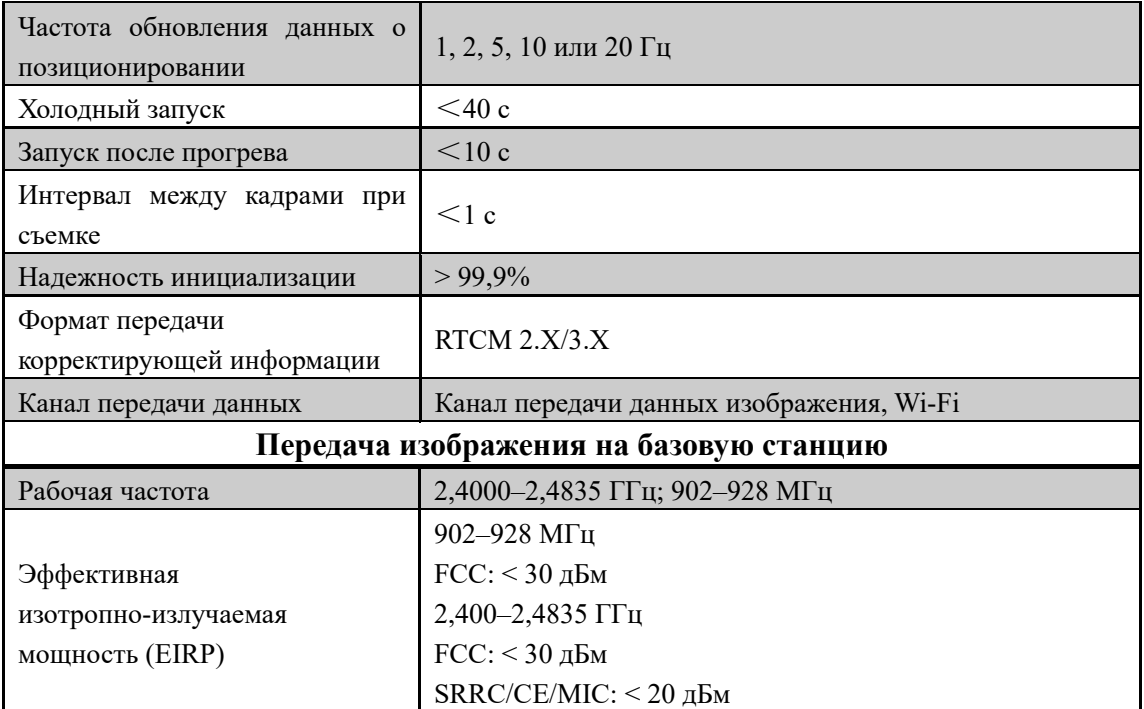

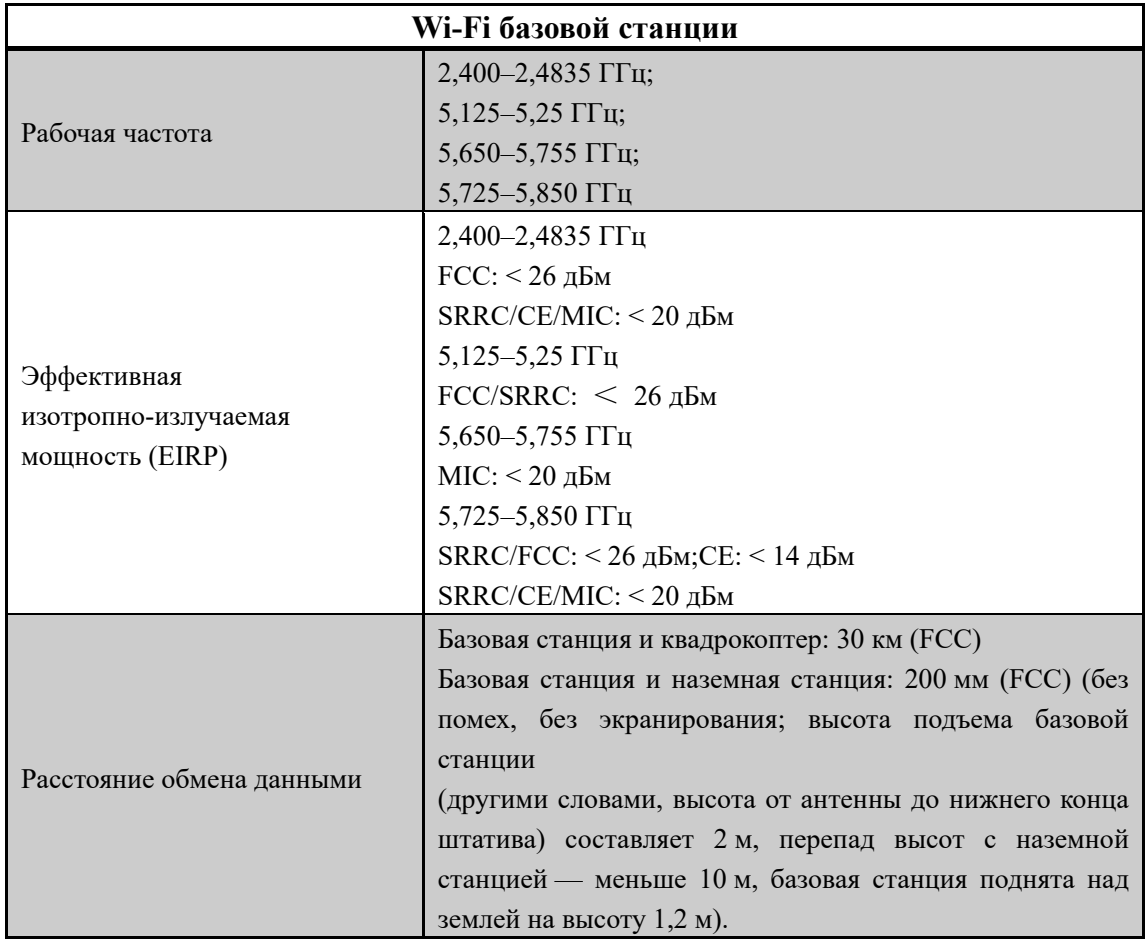

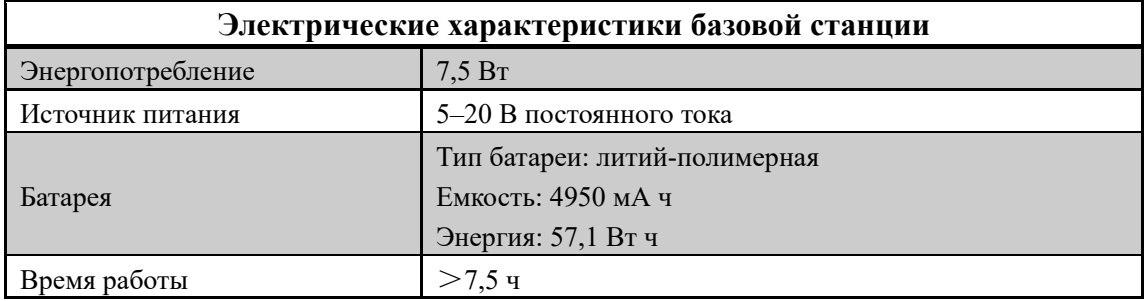

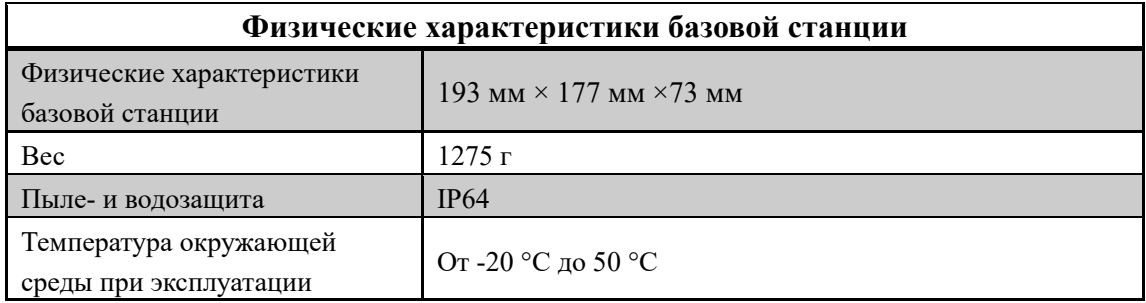